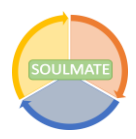

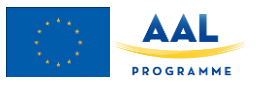

# **Deliverable 3.2b Functional Testing Results**

Project number: AAL-2017-023 Date: December 20, 2019 Level: Public

# **1. Introduction**

In the SOULMATE project, a highly innovative, multi-suite travelling companion will be developed for the target group of older adults. This innovation will be based on existing mobile services, focused on route planning, route navigation, route training, and emergency help during trips, that are offered by the SME's that participate in the SOULMATE project. The goal of this deliverable is to present the results that have been gathered through initial design testing workshops with future end-users.

These functional testing sessions aim to test the limits of the most recent version of the SOULMATE application on functionality and accessibility specifically for the end-users. To gather tangible feedback from these end-users, they were familiarized with an early prototype version of the application. This prototype contains some of the core functions that the ultimate SOULMATE app aims to have, without most of the polish. The prototype thus creates a good feeling of what using the actual app would be like in terms of what it can do. Using this prototype, the focus of the gathered feedback lies on how well the included functionalities work. Important aspects include the accessibility of the functionalities, speed of operation and any found bugs end-users encounter.

This document is the second part of deliverable 3.2 testing and field trials results. Deliverable 3.2 Testing and field trials results will consist of three main parts.

- Part A: Initial design testing results,
- Part B: Initial functional testing results,
- Part C: Field trials.

This deliverable builds on D3.1 in which the overall testing and trial methodology of the SOULMATE service is described. The prototype application used in this phase is based on earlier co-creation sessions detailed in deliverable D1.3, as well as earlier design related feedback detailed in deliverable D3.2A. The results of the functional testing workshops are gathered and reported here, as part of the initial testing phase of the project. The results of this deliverable will therefore provide direct input for 1) the further functional development of the SOULMATE service, 2) the different evaluations that will be conducted within the project, and 3) methodological feedback that can be used in the set-up of the field trials; the next stage of initial testing.

Section 2 will shortly set out the methods used to set-up the functional testing workshops and gathering of feedback, followed by Section 3, in which the results of these activities will be discussed. To conclude, Section 4 provides some guidelines for the functional development of the SOULMATE service, which can be used to guide the application functionalities specifically for our intended end-users.

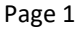

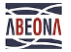

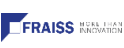

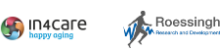

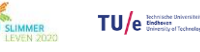

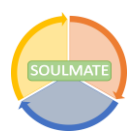

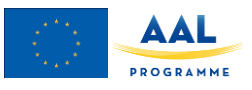

# **2. Initial Functional Testing Methods**

In the initial testing phase, early versions of the SOULMATE application will be tested by a small group of motivated end-users in each of the three participating countries. In iterative loops, the design and functionality of the service will be tested and discussed by these end-users in order to shape the development of a solution they want and need. The initial testing phase will be split up in two stages; design testing and functional testing. Both stages will require extensive discussion and feedback of a select group of end-users. Selection of these elderly needs to be done carefully, based on the probability that end-users are capable of carrying out pre-set scenario's and deal with bugs and uncertainty in the solution; have the ability to give extensive verbal feedback and are cognitively able to reflect on their interaction with the solution. A match between the module to be tested and the specific needs of the test user will be sought for to produce relevant feedback. In addition to using the same selection criteria, the two stages of initial testing will also use the same set-up. These testing sessions will be (estimated) half-day workshops in a place that is familiar to the end-users (e.g., the office of an end-user organization) in small groups of 5 at a time. In these workshops the end-users are first introduced to some part of the SOULMATE service and then interact with it in a structured way. After these interactive sessions, participants will be asked to challenge the limits of the current version and provide feedback on the strengths and issues of this version of the application. TU/e and RRD have developed a structure for the initial testing and contact moments with the end-users which will guide the end-user organization during the meetings with the end-users. Feedback and outcome of the initial tests will be analyzed and summarized by TU/e and RRD.

Here, the functionality of the SOULMATE solution will be reviewed by end-users. In contrast to the click-dummy used in the design workshops, an early version of the actual application has been developed for the functional testing workshops. Again, the version of the application that is used during the workshops will have English, German, and Dutch translations. This time, however, end-users were asked to test the functionality of the application. Functional aspects include finding bugs or things that do not work at all, but also making sure the functionality of the app works in ways that the end-users expect. The same general structure of the design testing workshops has been used again for the functional testing workshops (see Appendix B1). In general, these workshops spanned around half a day. During this time, end-users were introduced (or reminded of) the aim of the SOULMATE solution in general and the current version of the application more specifically. To guide participants through this version of the app, several scenarios were set-up, with content depending on the functionality that was available in the most recent version of the application at that time. Starting with full step-by-step directions on what to do, these scenarios would also continuously decrease in the amount of specific instructions that were included. More so than with the design testing workshops, end-users were asked to seek the limits of that version of the application; through experimentation with different functions and button combinations. Eventually, users would run into functions that did not work, or at least not as they expected them to. A short description of the background of "bugs" is included in the workshop, to illustrate what is meant with this term. Near the end of the workshop, written feedback on the functionality of the prototype was asked from participants. A short questionnaire was designed to guide end-users in giving this feedback (see Appendix B2 & B3), including some quantitative (ratings) and qualitative (aspects and suggestions) items. In addition, participants were asked to fill out bug-reports regarding errors or unexpected things they encountered (see Appendix B4). These questions and bugs were discussed further during the workshop, to allow the end-users to expand on their answers further and weigh different opinions.

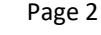

**FRAISS** NACHARA

**Contract Contract** 

Roessingh

TU/e Bestem Beleville

Ì,

FH JOANNEUM

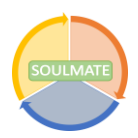

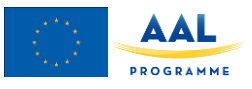

# **3. Functional Testing Results**

As the workshop protocol and feedback forms show, three different kinds of results are being collected during the Functional Testing workshops. First, there are several closed-ended questions to get an overall rating of the look and feel of the application's functionality. Then, there are several open-ended questions in which participants could voice their opinions on what worked well and what could be improved. Finally, there was a section where participants could report bugs they encountered while using the app. In terms of participation, the workshop in Belgium included 2 participants, the workshops in the Netherlands included 5 participants and Austria included 6 seniors. General results will be discussed, as well as data per country.

## **Closed ended questions**

The feedback form contained 3 closed ended:

- 1. How well did the app function on a technical level?
- 2. How useful did you find the app?
- 3. How well did the app react to your actions?

Each closed ended question could be answered on a 5-point scale, with answering options ranging from 'very negative' (e.g., very bad, very useless) to 'very good' (e.g., very good, very useful). Table 1-3 show the answer frequencies of each question, Table 4 shows the average, standard deviation and average per country for each of the questions. All the answers given to the question can be found in Appendix C [Results closed](#page-20-0) ended questions.

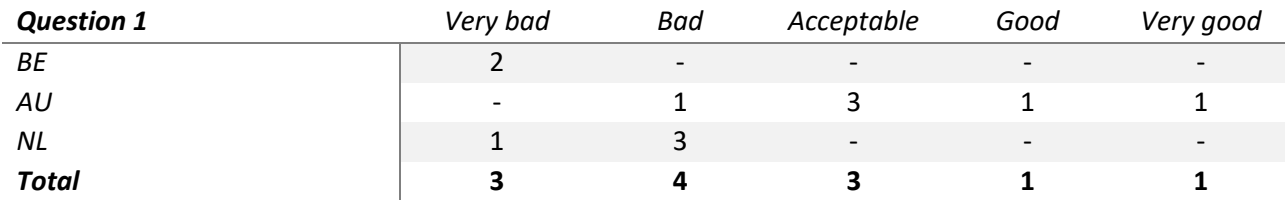

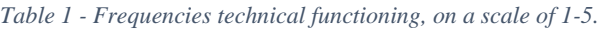

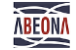

Ì,

FH JOANNEUM

**FRAISS** Nathan

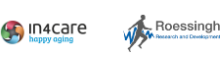

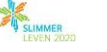

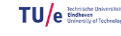

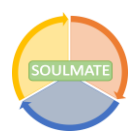

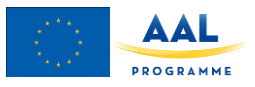

#### *Table 2 - Frequencies usefulness, on a scale of 1-5.*

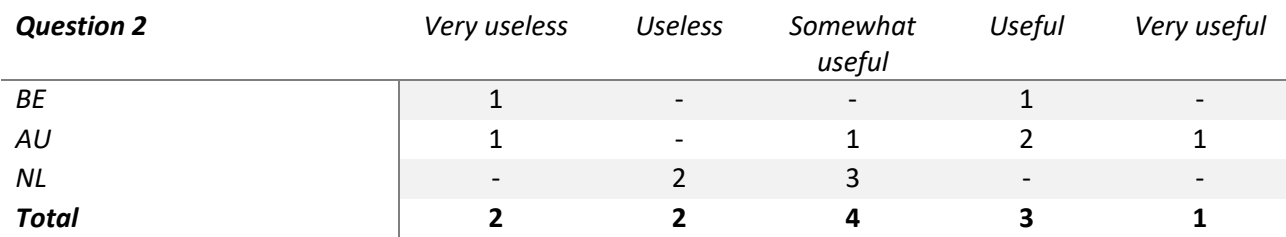

*Table 3 - Frequencies reactivity, on a scale of 1-5.*

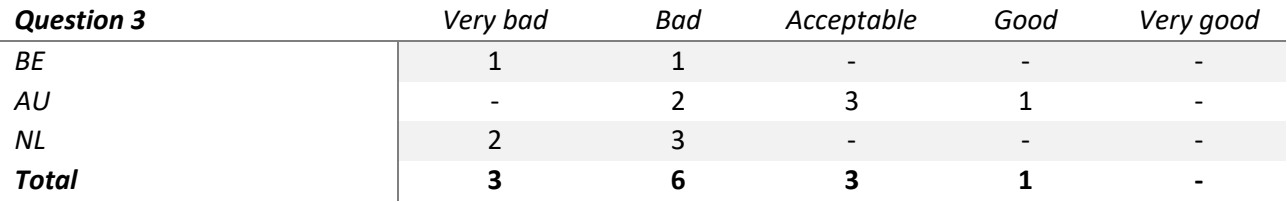

<span id="page-3-0"></span>*Table 4 - Results of closed ended questions*

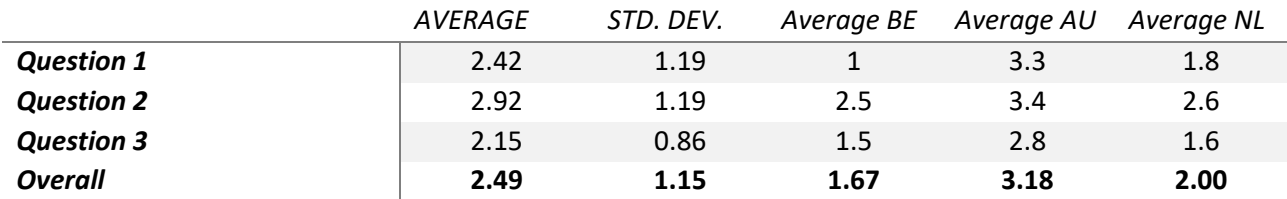

The results in [Table 4](#page-3-0) indicate that participants score the apps functionality, usefulness and in general with a 2.49 (between bad and acceptable). Noticeable is that the average in Austria is higher than in Belgium and the Netherlands. This can be explained by the Austrian facilitators having the technical support at location during the workshop and approaching the participants as beta-testers lowering their expectations of the app.

## **Open ended questions**

The results of open questions are discussed per question. The answers are categorized, for a full overview of the open questions see [Appendix D.](#page-22-0) Note again BE: n=2, AUS: n=6, NL: n=5.

Page 4

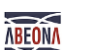

 $\mathbf C$ FH JOANNEUM Ì,

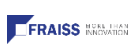

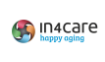

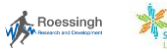

TU/e Bothsch Balancesco

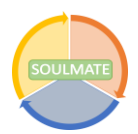

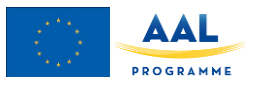

#### **Open question 1: Which functions of the app worked well?**

#### *Table 5- Open question 1*

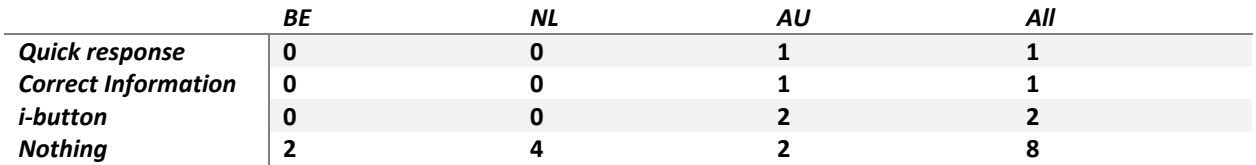

The most mentioned function of the app that worked well is "Nothing". This is a negative comment and explains the low average scores in the previous questions.

#### **Open question 2: Which elements of the app can we improve?**

#### *Table 6- Open question 2*

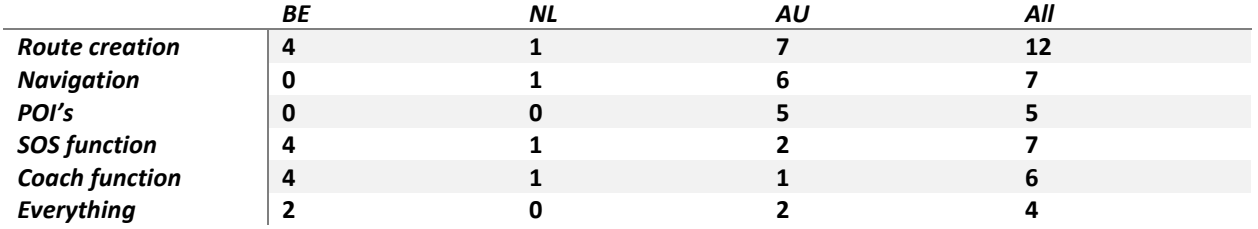

All functionalities of the app are mentioned as "needing improvement". The creation of a route is mentioned most often.

## **Additional feedback**

During the workshop the app was also discussed which resulted in additional feedback on functionality and the design of the app (see Table 7 and 8).

Page 5

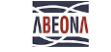

 $\mathbf C$ **84Health** FH JOANNEUM

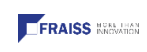

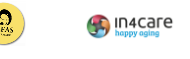

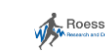

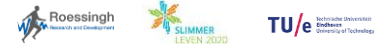

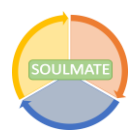

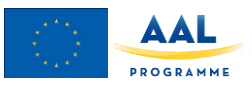

#### *Table 7 - App functionality feedback*

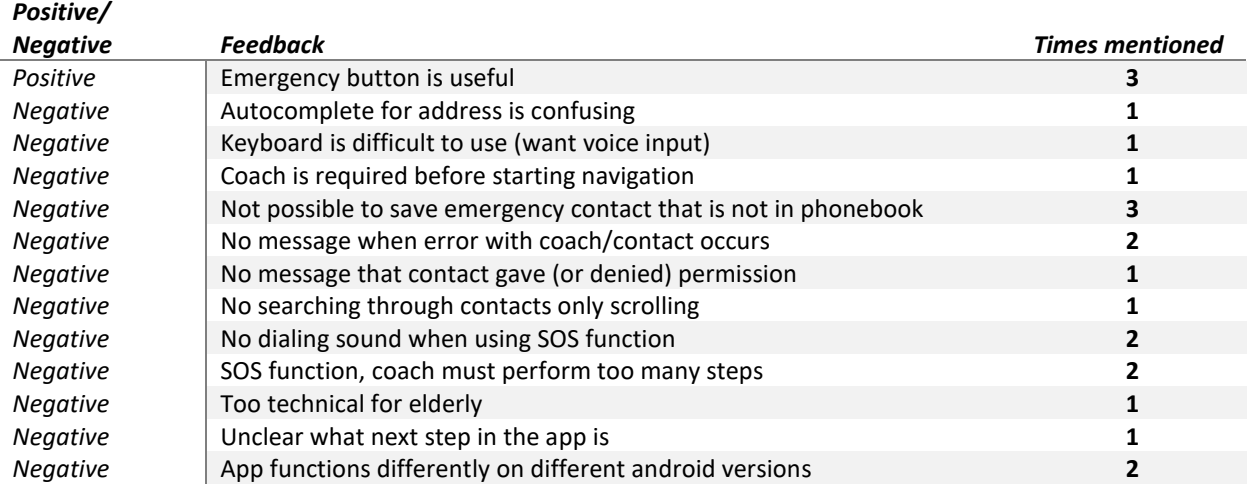

#### *Table 8 - App design feedback*

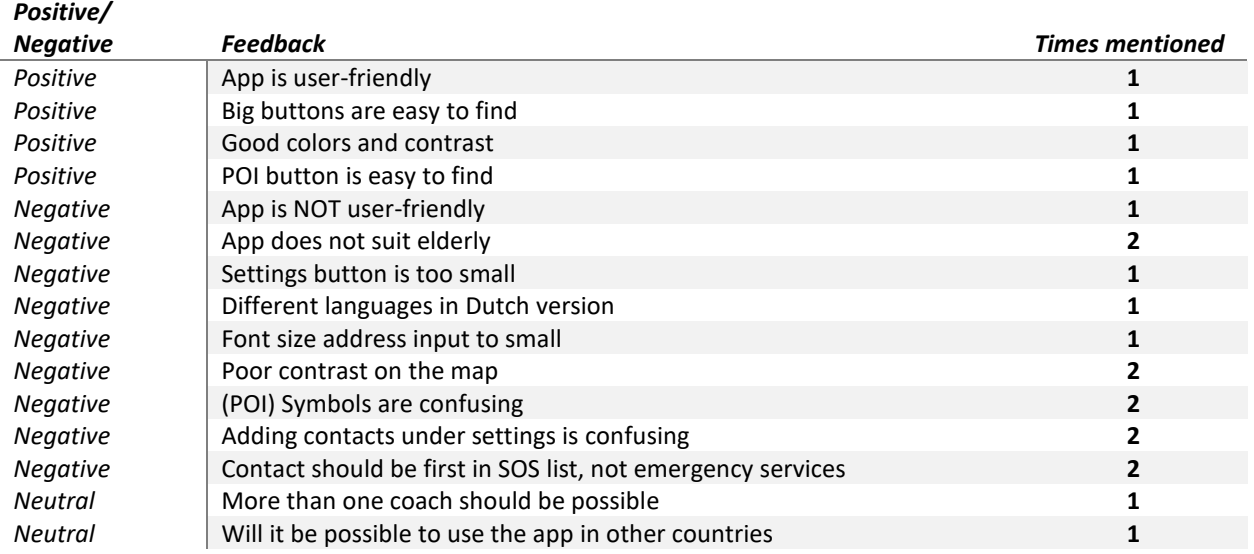

Tables 7 and 8 show the additional remarks regarding app design and app functionality that were made during the workshops. These tables show that there is some positive feedback, but also a lot of improvements that can be made on the app design and app functionality. Some of these aspects were already mentioned during previous rounds of

Page 6

 $\bigcirc$ <sub>crees</sub>

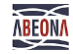

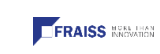

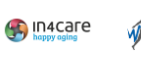

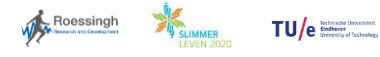

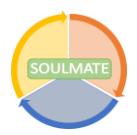

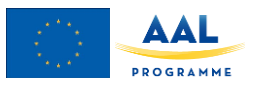

co-creation workshops (e.g. voice input) but did not make it in the Minimal Viable Product. This additional feedback is useful for further development but does not provide actionable points at the moment.

## **Bug testing**

In Belgium and the Netherlands there was no technical support available during the workshops. This resulted in very poor performance of the app, which left the respondents with the feeling that nothing worked. Due to not being able to properly test the app no bugs were reported in Belgium and the Netherlands. In Austria technical support was present during the workshop and the bugs were discussed verbally with the technical parties in detail. These bug reports can be found in appendix E1.

### **Additional Bug testing**

Additional bug testing by the TU/e resulted in 10 separate bug reports and one report containing several bugs encountered during an outdoor test, see appendix E2. All bugs found have been communicated to the development team.

## **4. Conclusions and Guidelines**

Based on the feedback forms and general notes that have been collected during the Functional Testing workshops, some conclusions can be made. First and foremost, the heterogeneity of (even this small) user-group needs to be addressed. While general trends and feedback points can be distinguished, there are also contradicting points of feedback between end-users. In general, participants are critical of how well the current version of the application functions. With the overall rating for the application scoring well below average, the users send a clear message of needed improvement. It should be noted that the ratings in the Austrian workshops are more positive, even though they remain just above average. The presence of technology partners at this meeting is a likely reason for this, allowing for an easier back-and-forth with the end-users and a more pronounced "tester" role for participants. These factors could have made these participants feel more comfortable with encountering bugs and failures of the application. The message of improvement comes through in the open-ended feedback as well, showing a majority of negative comments.

When asked which functionalities of the current application worked well, "none" is the most common response. Similarly, participants mention several points of improvement to each specific functionality. Especially the 'creating routes' function is stated as a major point of improvement by various comments, with user statements mentioning routes not showing up, their position not showing up on the map, and overall the functionality not working as they expected. For an example of the latter; workshop participants expected that they would be able to use the map shown in the route creation screen to directly specify their destination, but they had to fill in an address instead. The navigational functionalities show much room for improvement as well. Participants state disappointment that only walking routes can be generated with this version of the application, and the routes that are generated are often not the fastest or easiest way to the specified destination. Finally, while participants deem the SOS functionality as useful, they also state it needs more improvement. These comments range from not receiving feedback regarding whether the contact has accepted or rejected their call, to the video call at times not working altogether.

Page 7

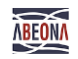

FH JOANNEUM Ì,

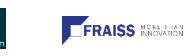

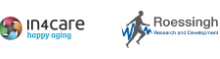

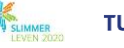

TU/e Bothside Diversion

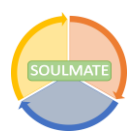

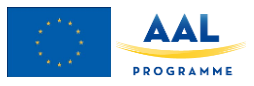

A final note from these workshops is that it remains difficult to separate design from function (which can be hard in general, but specifically for end-users without technical backgrounds). Many design related comments, such as the color and contrast of the application (or specific parts), the inclusion of a speech command, and size of buttons and text were made. Although they were not part of the current aim of the functional workshop and feedback, these things bear mentioning.

Concluding, the current version of the SOULMATE application shows a lot of room for (functional) improvement. Even when end-users were asked to evaluate the application as a work in progress, the majority shows a negative evaluation of the functionality of the app. Although the application is under constant development, many improvements will need to be made to meet the expectations of end-users. In future workshops/measurements with end-users, it should be stressed that they are part of the development process and a technological expert should be present. Additionally, the specific feedback points included in this report will be dealt with, and the bugs that are reported will be fixed. In its current state, the application is not yet fit for broader testing with end-users and thus an iteration with major technical improvements is being made to make sure the functionality meets the targeted quality standards.

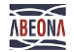

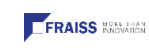

C.

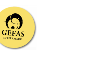

Page 8

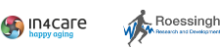

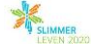

TU/e lindness thiorester

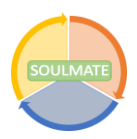

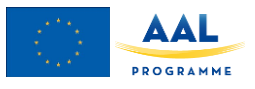

# **Appendix A Background on 'Bugs'**

In 1946, when computer pioneer Grace Hopper was released from active duty in WWII, she joined the Harvard Faculty at the Computation Laboratory to put her mathematical skills to good use. Here she continued her work on the [Mark II](https://en.wikipedia.org/wiki/Harvard_Mark_II) and [Mark III,](https://en.wikipedia.org/wiki/Harvard_Mark_III) early computers with both electrical and mechanical parts. When the Mark II suddenly stopped working, the operators traced the error back to [a moth](https://en.wikipedia.org/wiki/Moth) trapped in one of the relays. The moth was carefully removed from the machine and taped to the logbook, making history as the first ever computer bug. Stemming from this first bug, today we call errors or glitches in a computer program a bug. (Modified from Wikipedia)

So, what is a bug exactly? Here, we consider bugs to be anything the app does other than what we expect it to do. A button that does nothing after pressing? That's a bug. Same for the application crashing or showing a blank screen after pushing two buttons at the same time. Or, the app returning to the login screen without you doing anything. Keep in mind that the app does not need to 'break' necessarily for something to be a bug. If you press to button for 'options', and end up in a route selection screen, that can be considered a bug as well. To some extent, words being in the wrong place or errors in spelling can even be considered bugs.

Errors and glitches in the application may vary in how severe they are. A typo or word in the wrong place might not be a big problem, but the app crashing or showing a blank screen is another story. This is why we want to categorize the bugs as Big (prevents you from continuing; such as crashing, freezing, page not loading entirely) or Small (might be annoying but the functionality still works; such as buttons or words in the wrong place, one image not loading).

怕  $3500$  $-10<sup>2</sup>$ diam'rum  $\overline{U}$  $>111$  $15.0$  $Rala$ isas To Panel First astsal of buy bring CALL 横松

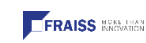

Page 9

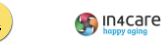

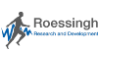

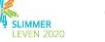

TU/e Behavior Distriction

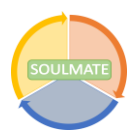

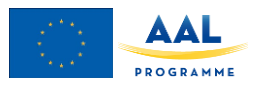

# **Appendix B1 Setup Initial Testing: Functional Testing**

Setup SOULMATE Initial Testing session 2

Authors: Jaap van der Waerden (TU/E), based on co-creation script by Lex van Velsen (RRD) & Marit Dekker (RRD)

Version: 1.0

Date: 16- 09, 2019

Duration: 130 Minutes

Location: NL, BE, AUT.

Session goals:

- Testing the overall functionality of the first MVP version of the SOULMATE solution.
- Find bugs or functions that work differently than expected.

Participants:

• Older adults that are familiar with using smartphone technology, in such a way that they can find report on bugs and irregularities that may come up while using the app.

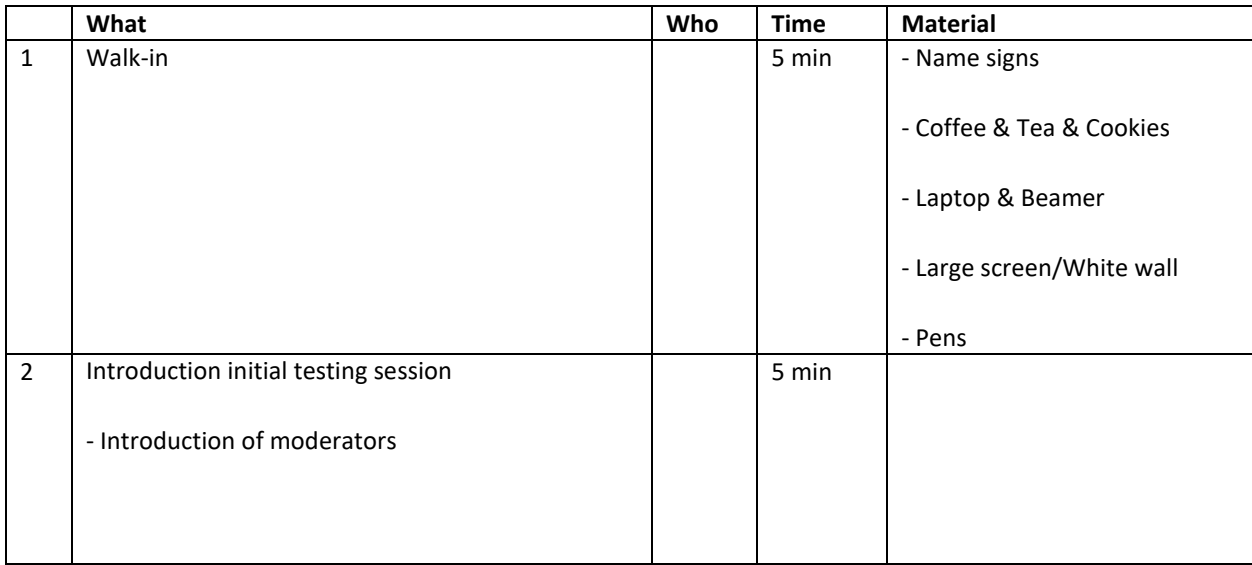

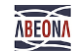

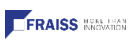

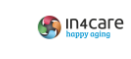

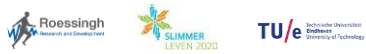

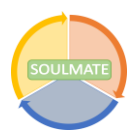

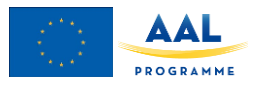

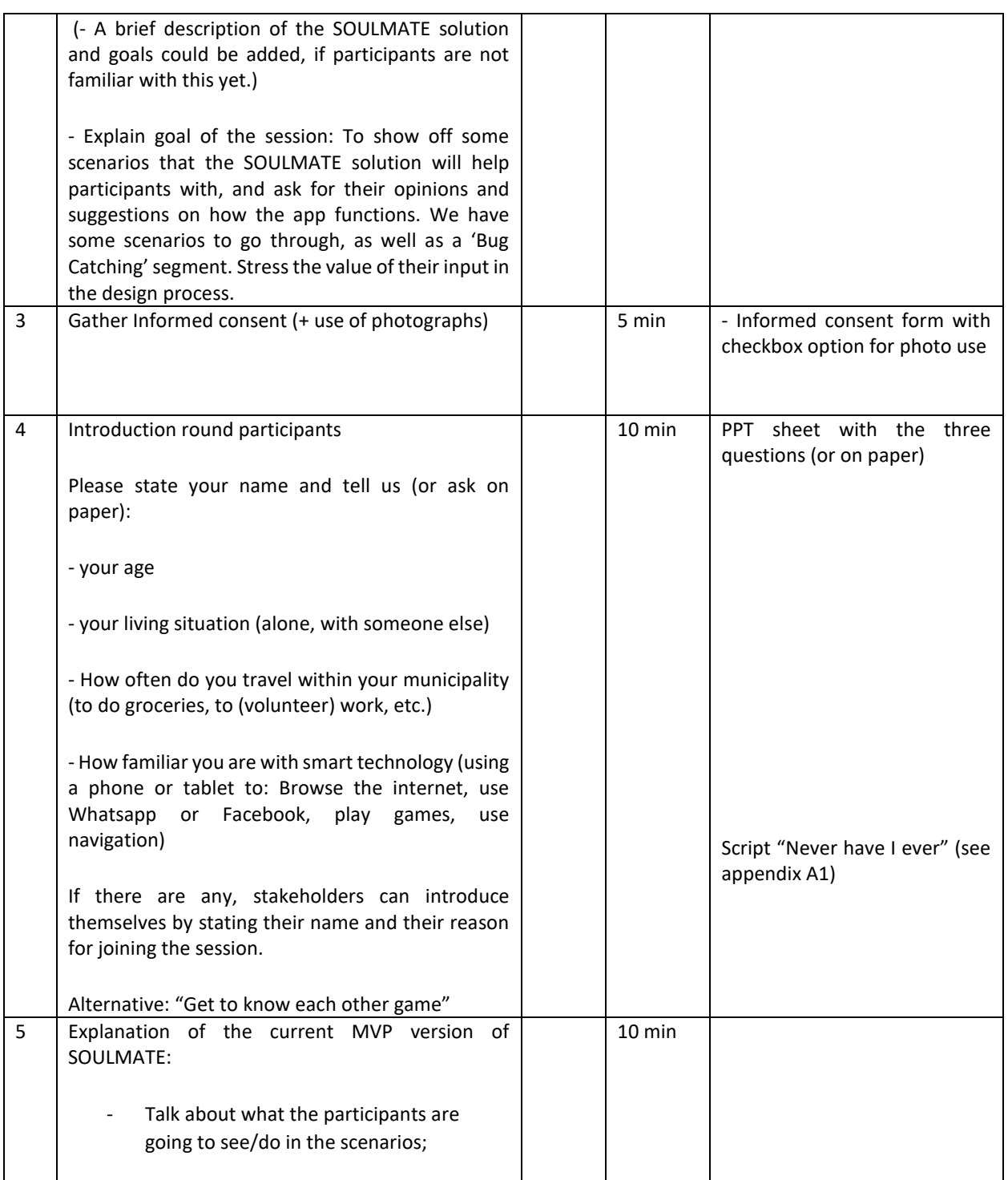

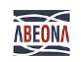

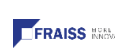

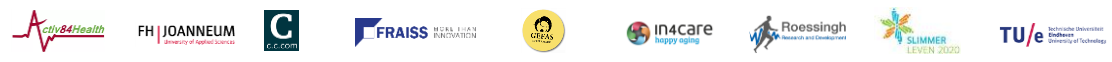

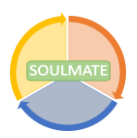

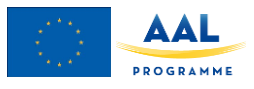

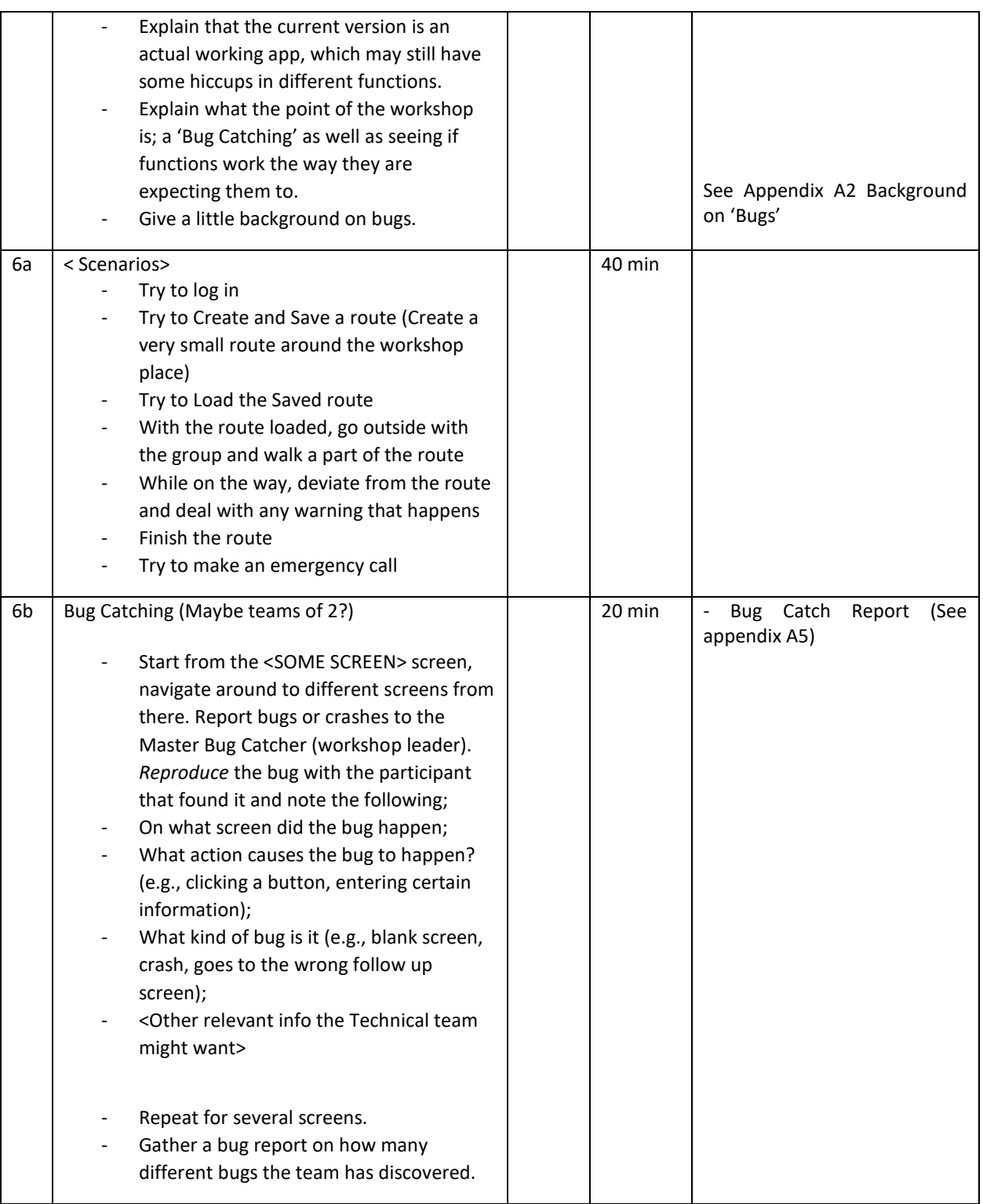

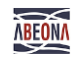

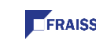

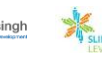

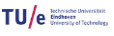

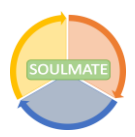

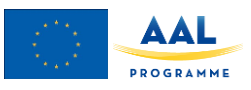

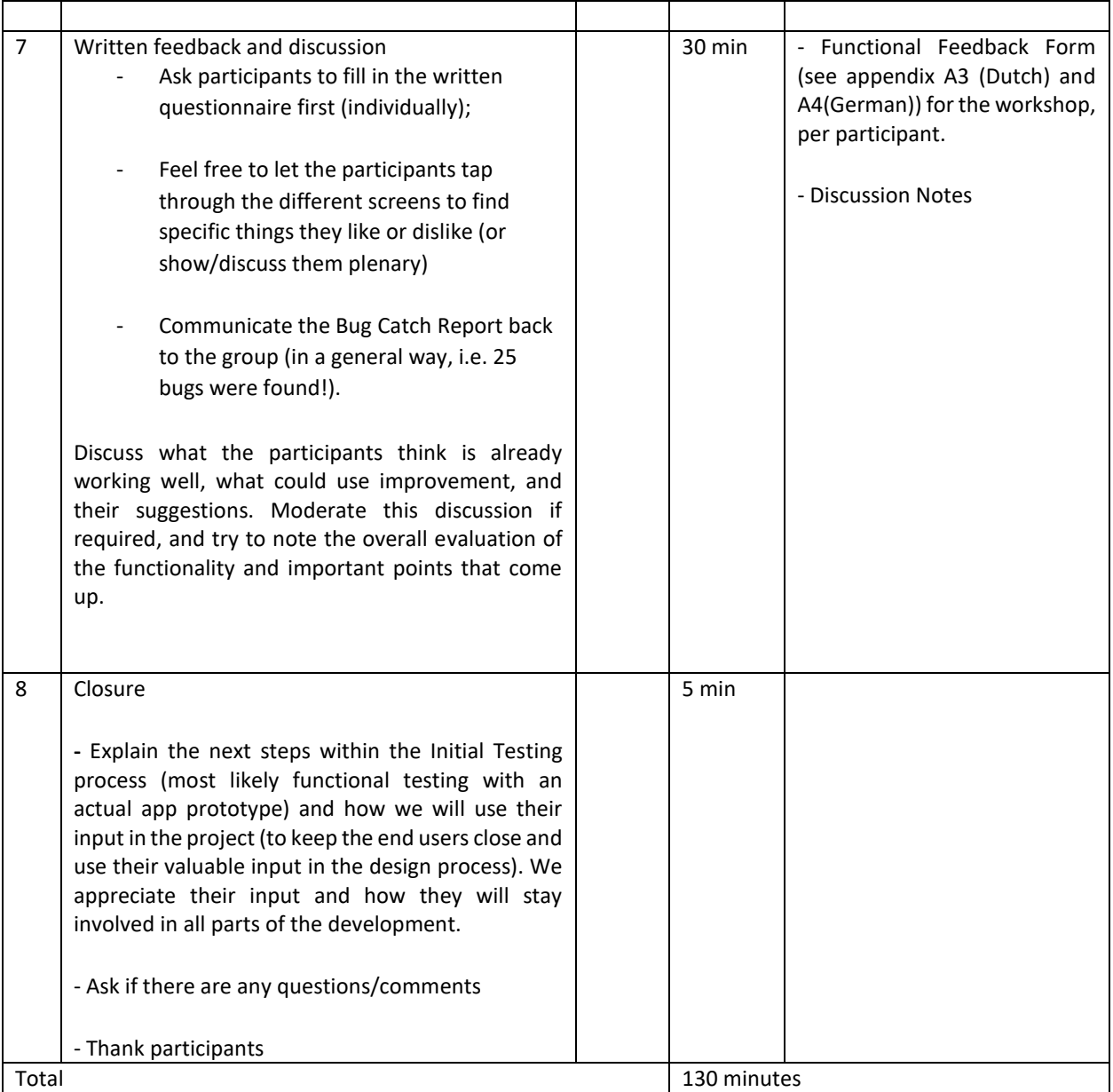

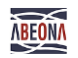

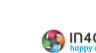

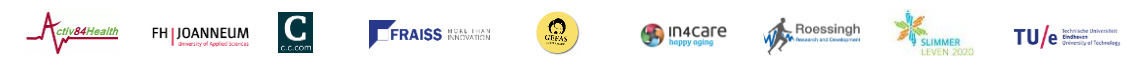

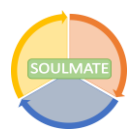

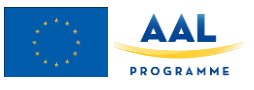

# **Appendix B2 Functional Feedback Form Nederlands**

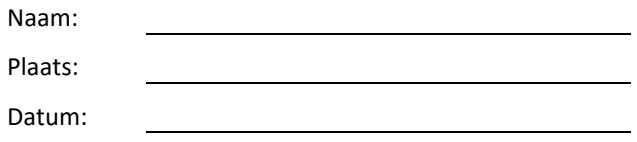

Geef hieronder antwoord naar aanleiding van de scenarios die u zojuist heeft doorlopen. Er zijn geen goede of foute *antwoorden, uw eerlijke mening helpt ons het meest. Wanneer u vragen heeft, kunt u die natuurlijk altijd stellen aan de begeleider van deze workshop. We stellen uw mening erg op prijs!*

1. Over het algemeen, hoe goed vindt u de app op technisch vlak functioneren?

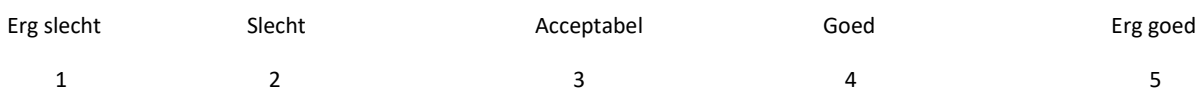

2. Over het algemeen, hoe nuttig vindt u de functies van de app die u vandaag gebruikt hebt?

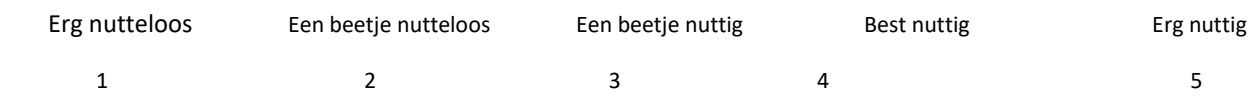

3. Over het algemeen, hoe goed reageerde de app op uw acties? (Hoe correct en snel reageert de app)

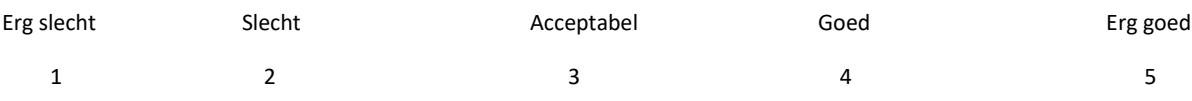

Page 14

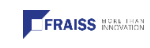

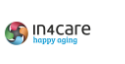

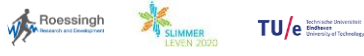

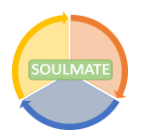

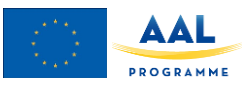

4. Welke functies van de app werkten volgens u al goed?

5. Welke functies van de app kunnen we nog verbeteren?

Heel erg bedankt voor uw bijdrage!

Page 15

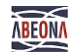

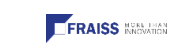

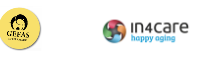

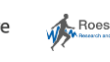

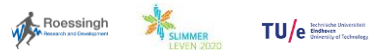

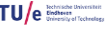

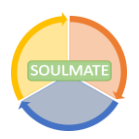

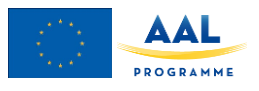

## **Appendix B3 Functional Feedback Form – Deutsch**

## **Rückmeldungen auf die Funktionen der SOULMATE App**

## **Initial Functional Testing in Österreich**

## **11. November 2019**

Beantworten Sie bitte die folgenden Fragen bezüglich der Funktion der App. Es gibt keine richtigen oder falschen Antworten. Bitte beantworten Sie die Fragen wahrheitsgemäß. Zögern Sie nicht, das Projektteam zu fragen, wenn etwas unklar ist. Wir schätzen Ihren Beitrag!

### **1. Wie gut funktioniert die App im Allgemeinen auf technischer Ebene?**

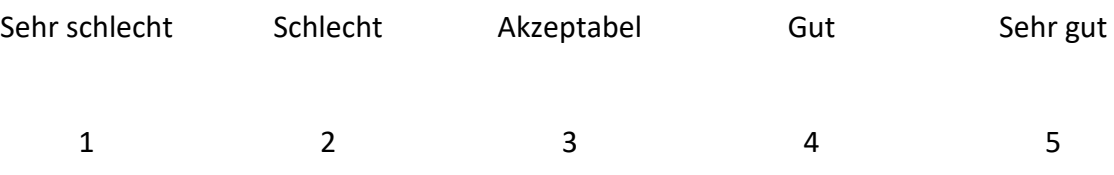

### **2. Wie gut hat die App im Allgemeinen auf Ihre Eingaben reagiert?**

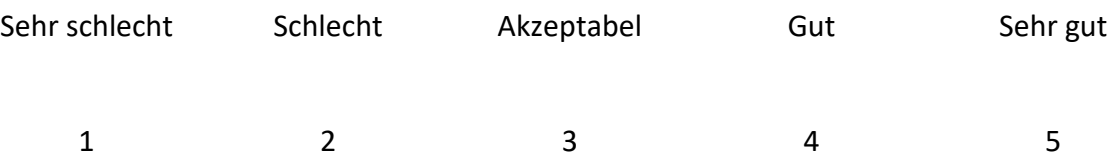

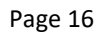

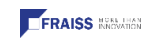

C.

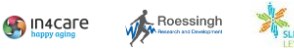

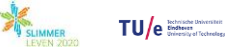

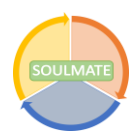

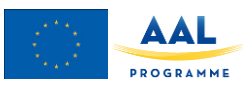

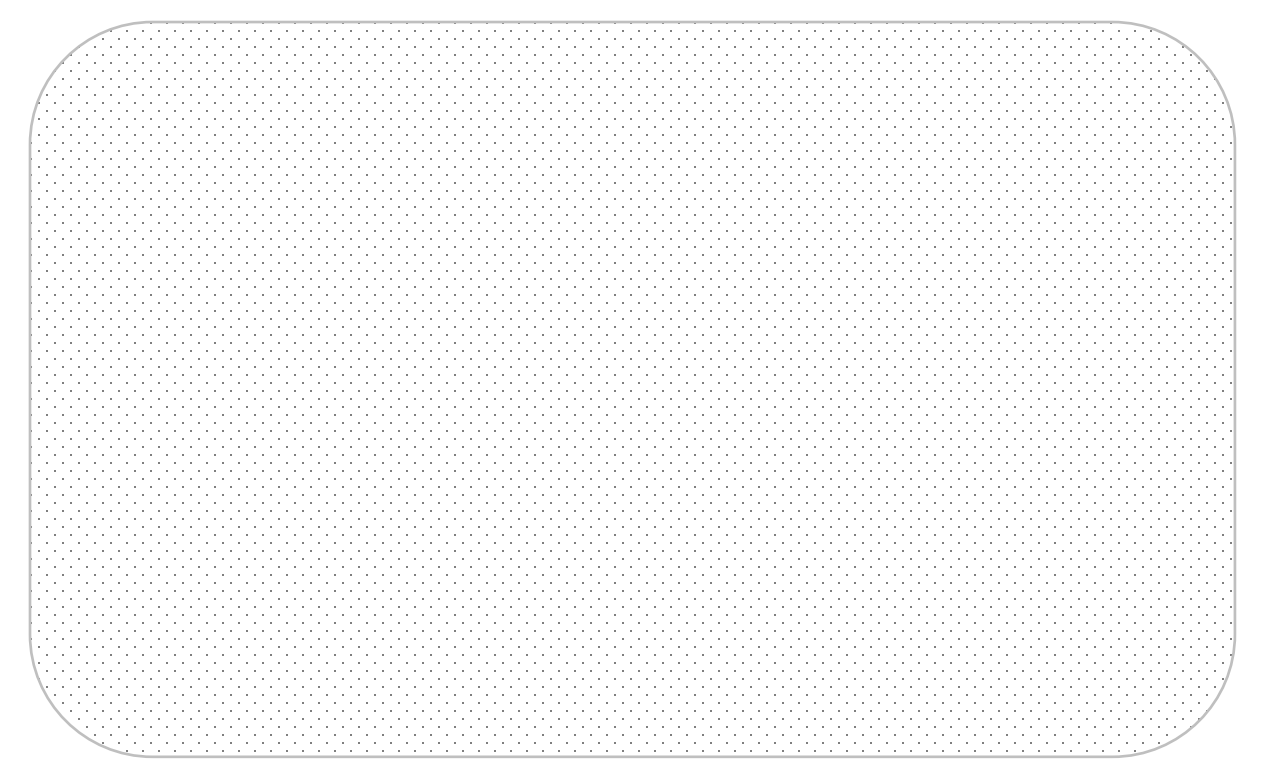

### **3. Welche Funktionen der App haben Ihrer Meinung nach gut funktioniert?**

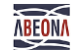

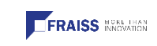

 $\overline{C}$ 

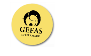

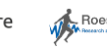

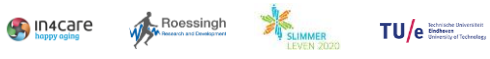

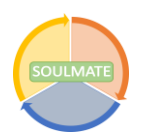

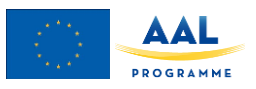

### **4. Wie nützlich finden Sie im Allgemeinen die Funktionen der App, die Sie heute ausprobiert haben?**

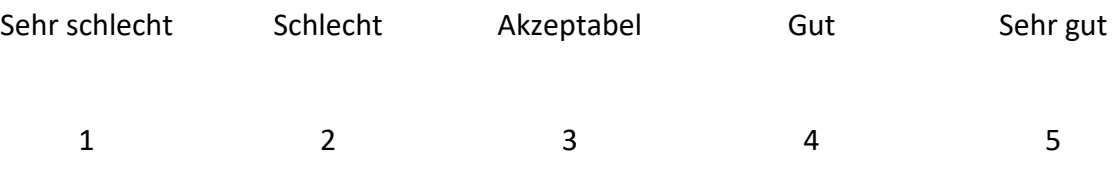

### **5. Welche Funktionen der App fanden Sie besonders nützlich?**

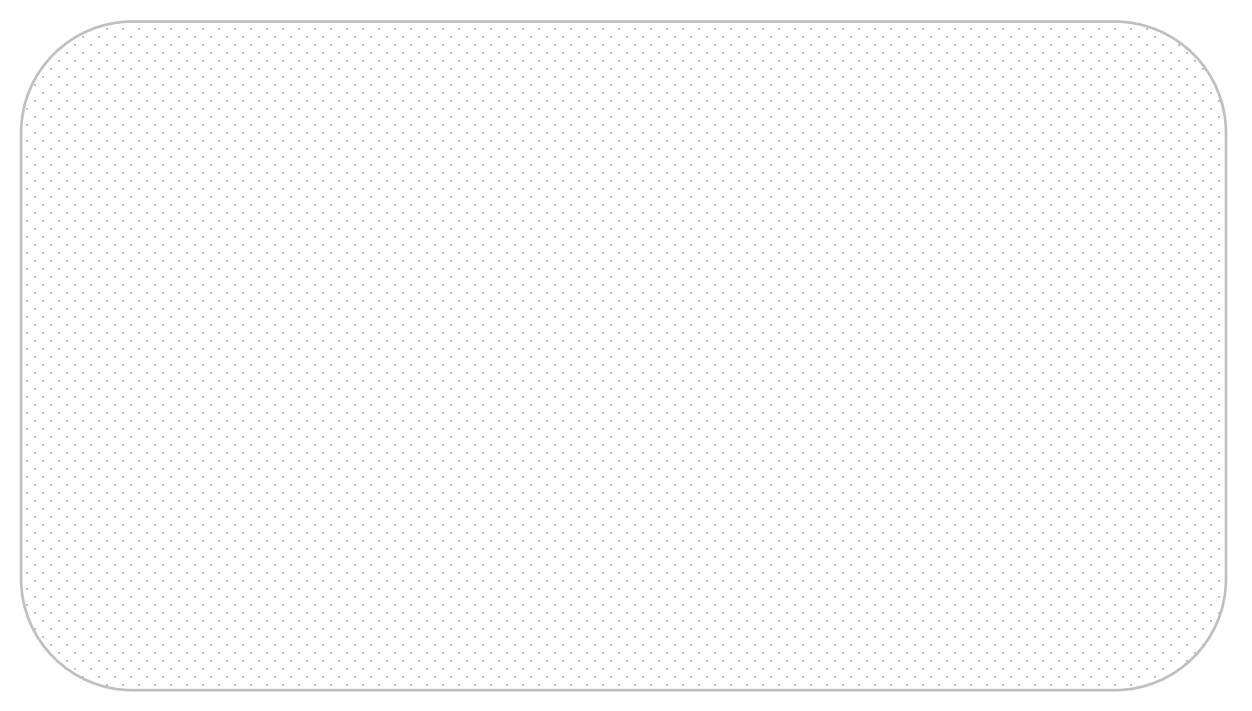

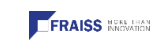

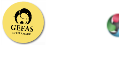

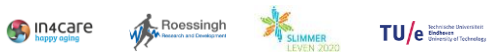

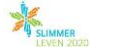

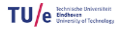

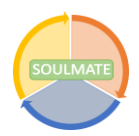

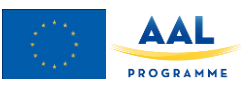

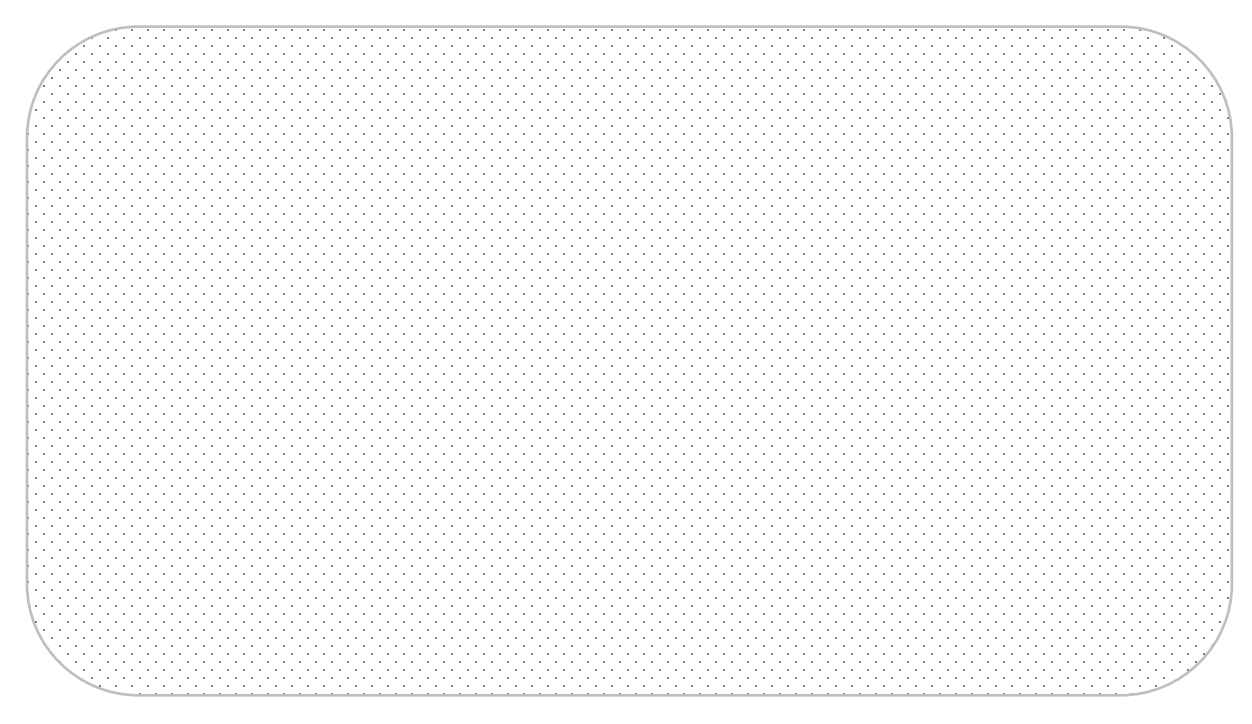

### **6. Was können wir an der App noch verbessern?**

Vielen Dank für Ihren Beitrag!

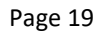

 $\bigcirc$ 

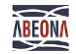

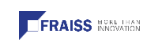

 $\overline{C}$ 

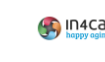

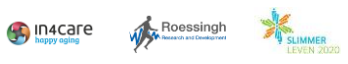

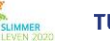

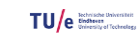

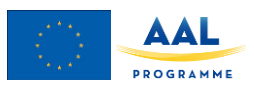

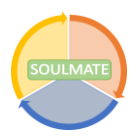

# **Appendix B4 Bug Catch Report**

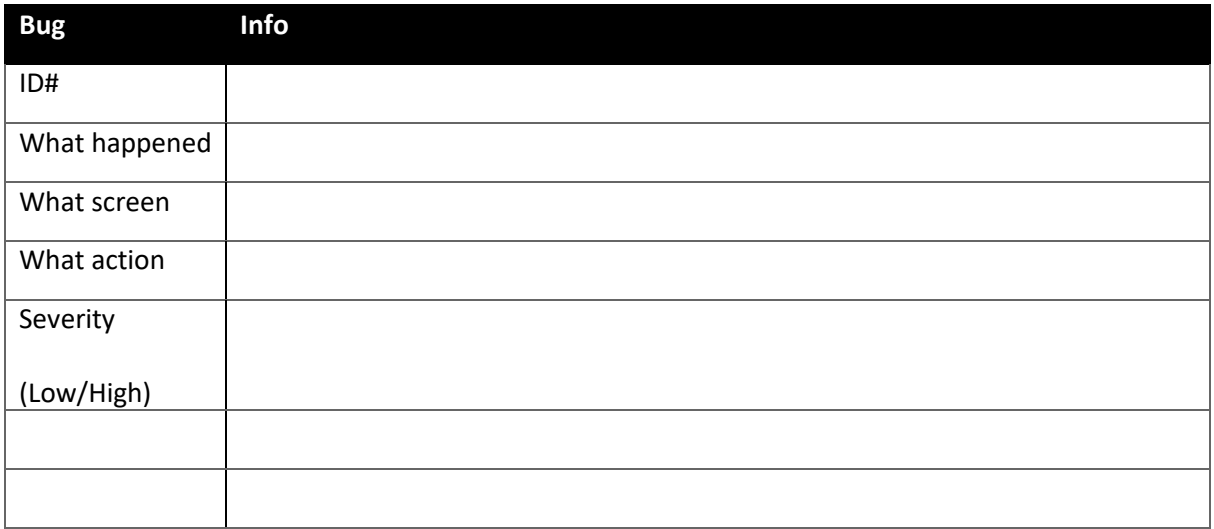

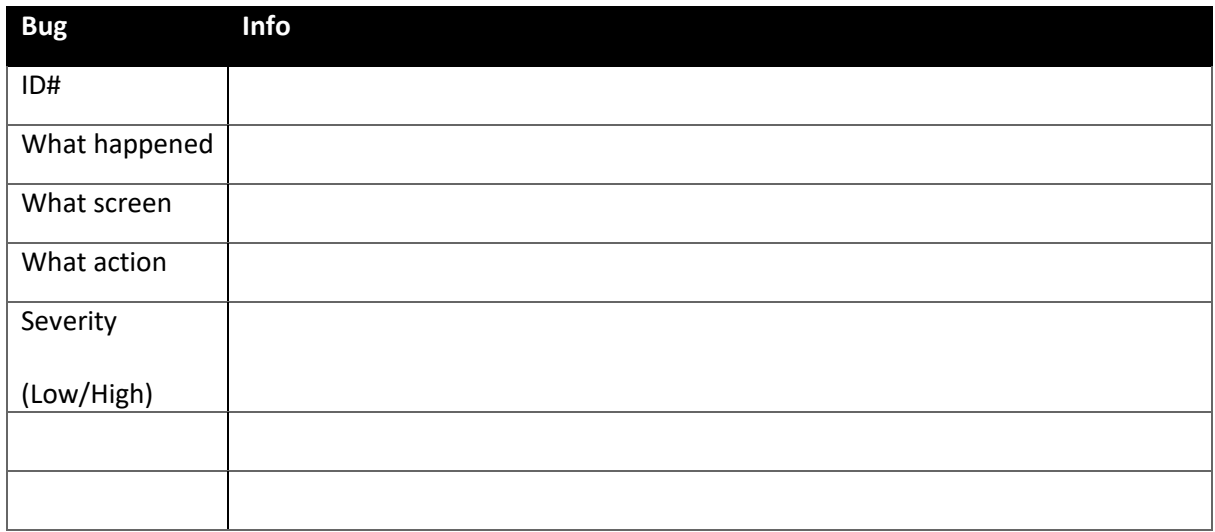

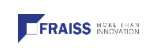

 $\overline{C}$ 

Page 20

 $\bigcirc$ 

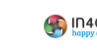

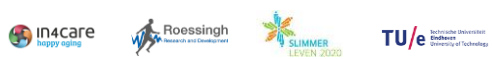

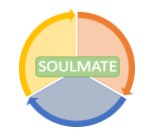

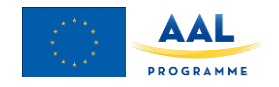

 $TU/e$ 

# **Appendix C Results closed ended questions**

<span id="page-20-0"></span>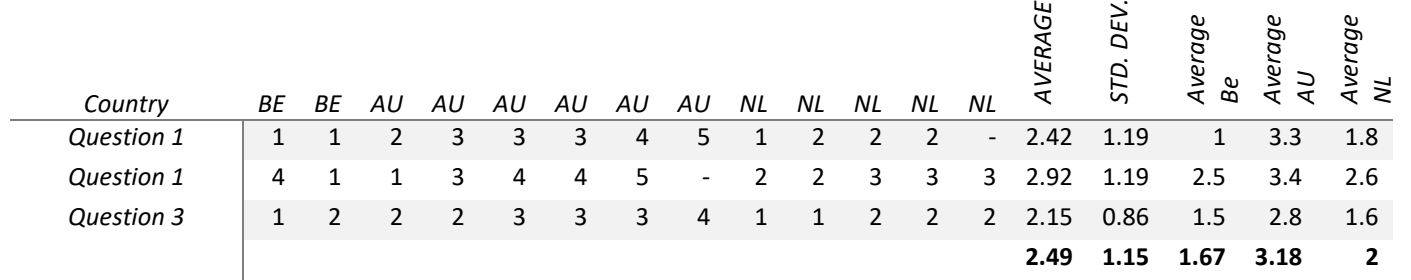

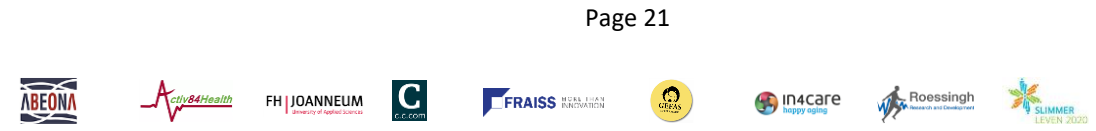

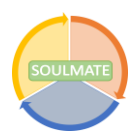

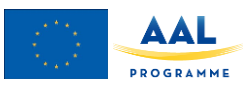

# <span id="page-22-0"></span>**Appendix D Results open ended questions**

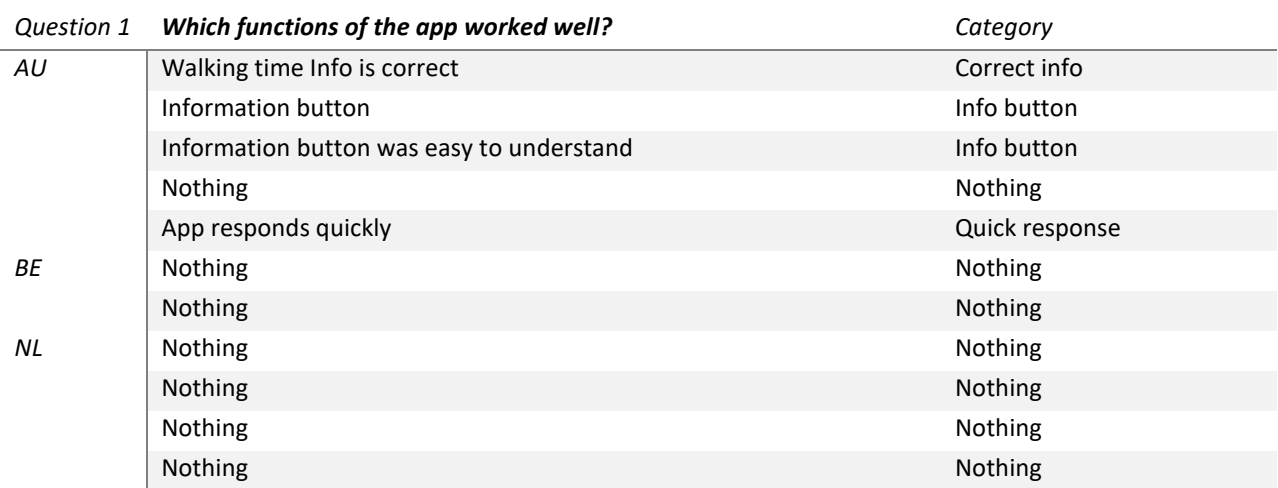

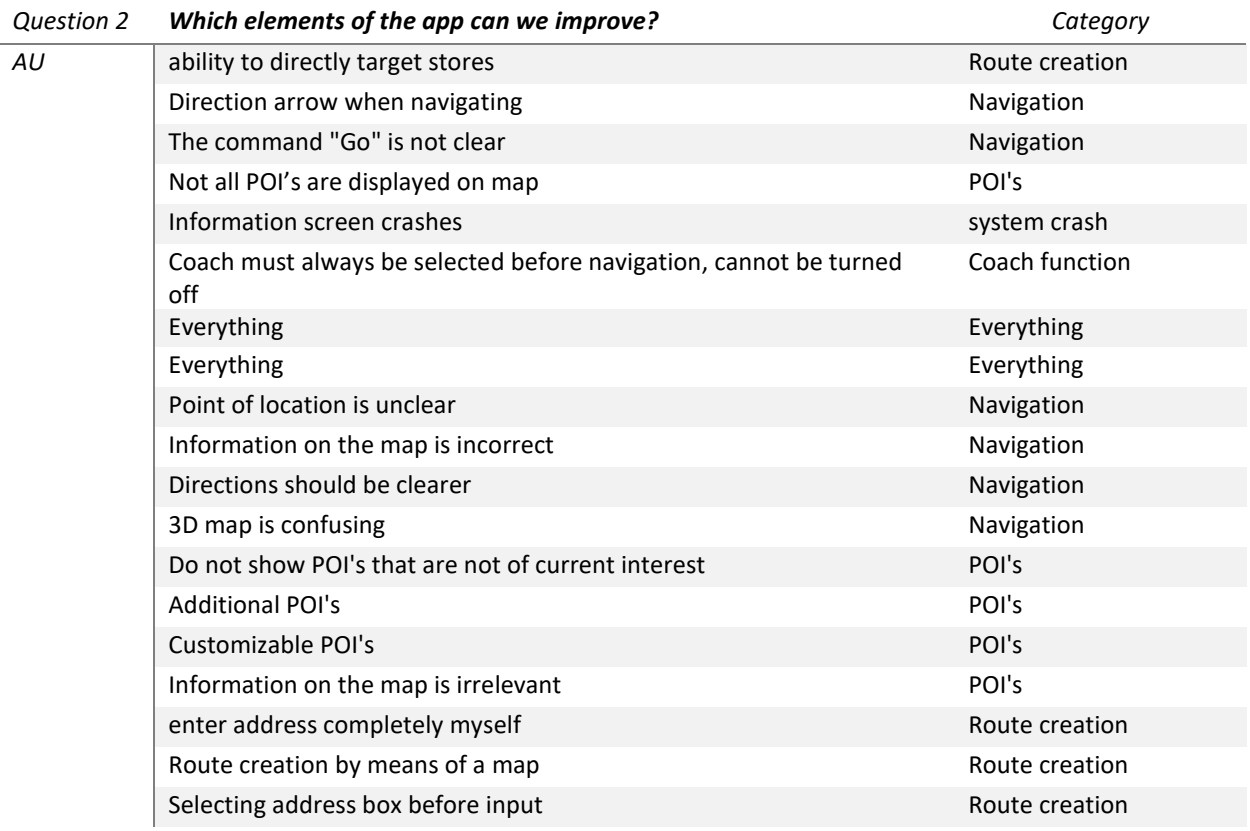

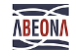

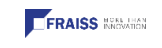

 $\overline{C}$ 

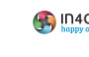

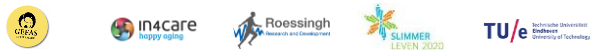

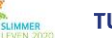

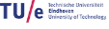

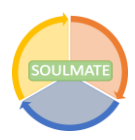

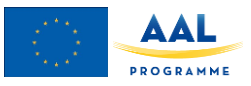

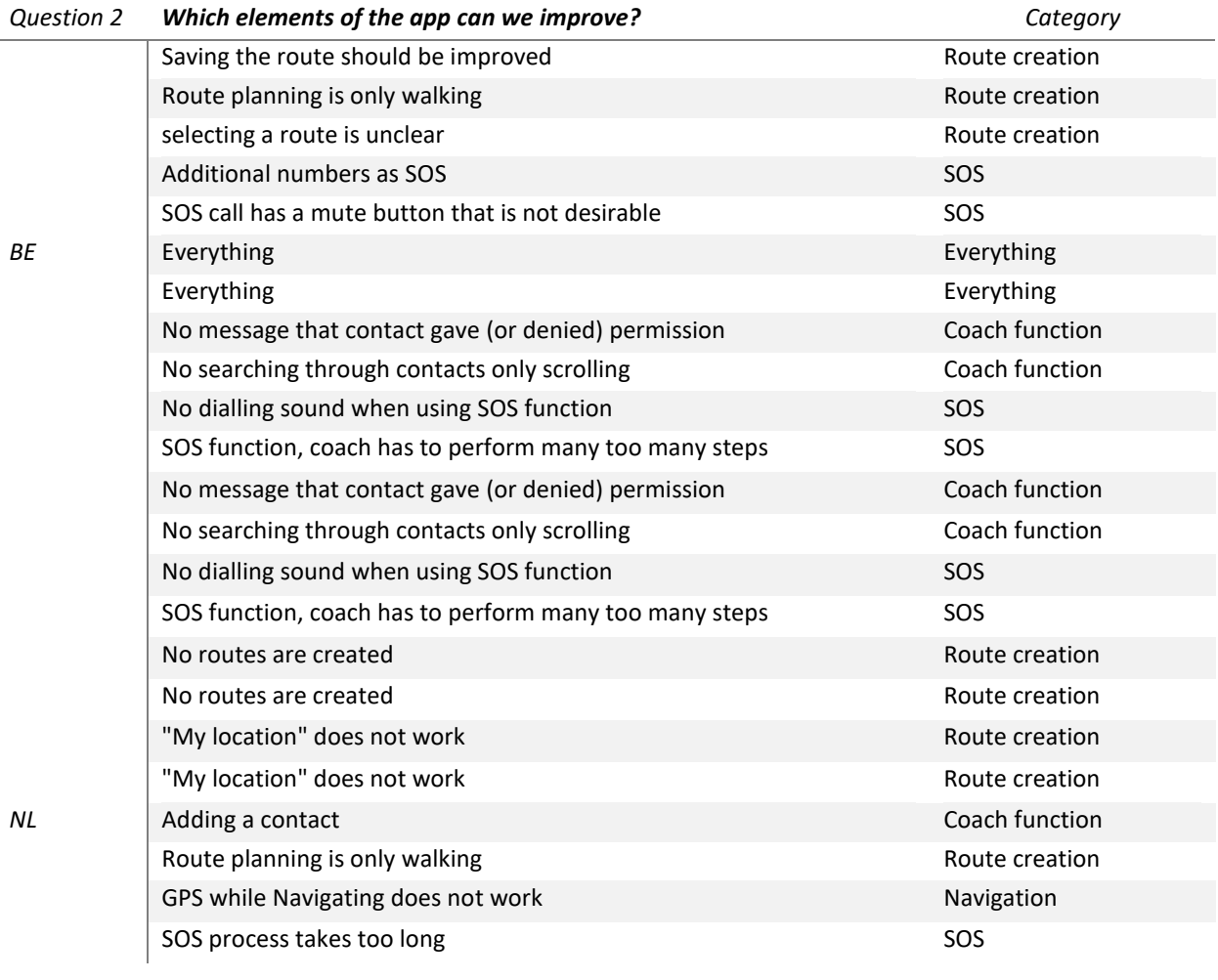

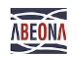

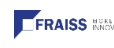

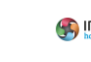

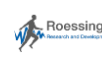

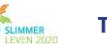

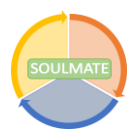

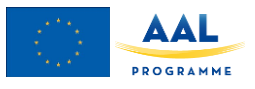

# **Appendix E1 Bug reports Austria**

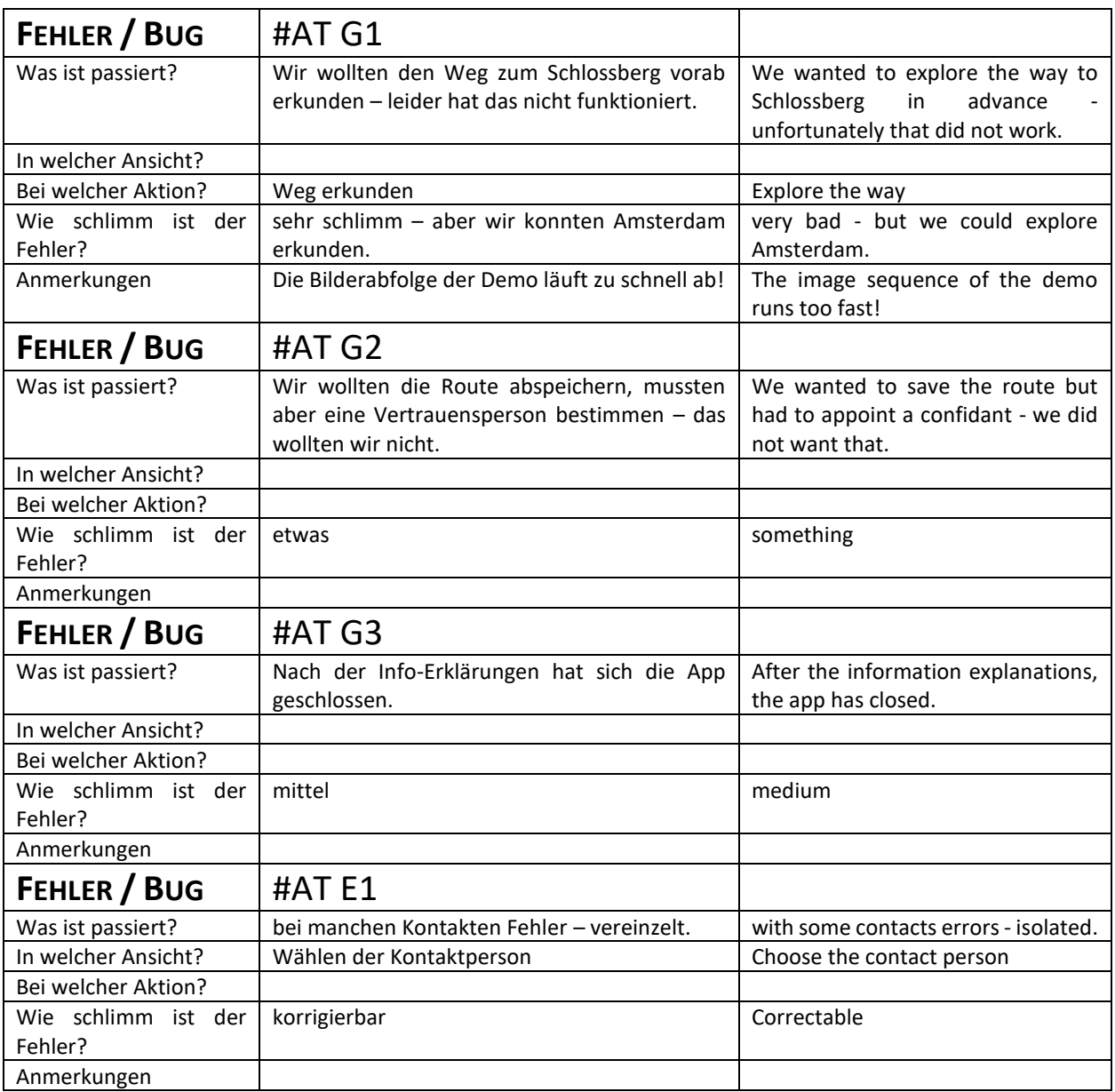

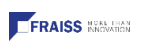

 $\overline{C}$ 

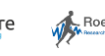

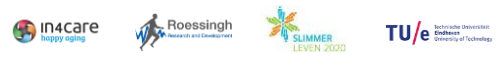

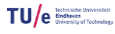

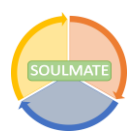

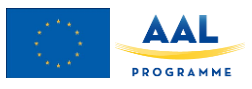

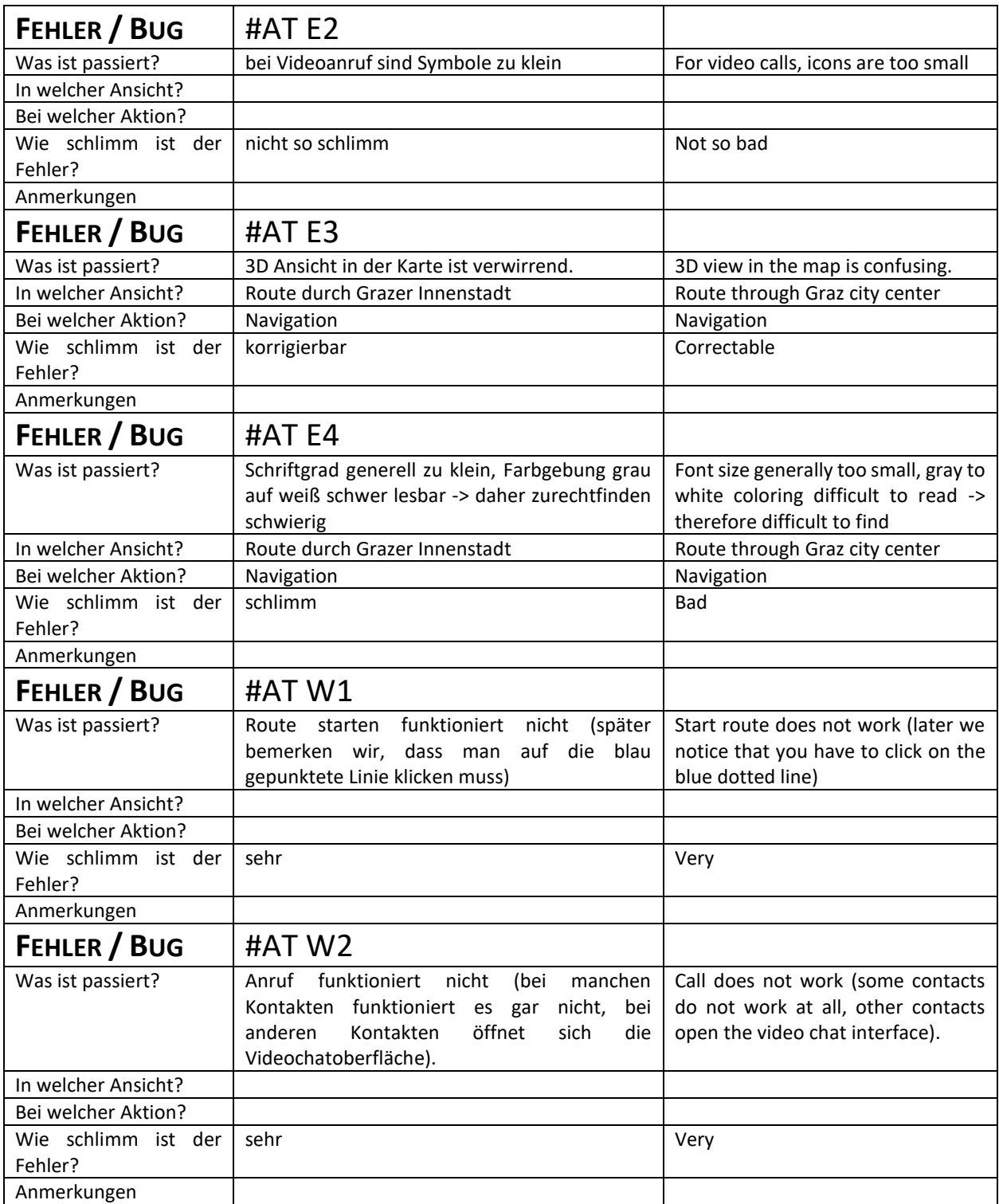

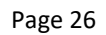

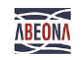

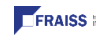

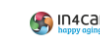

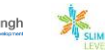

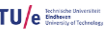

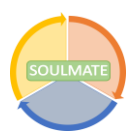

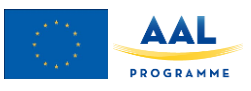

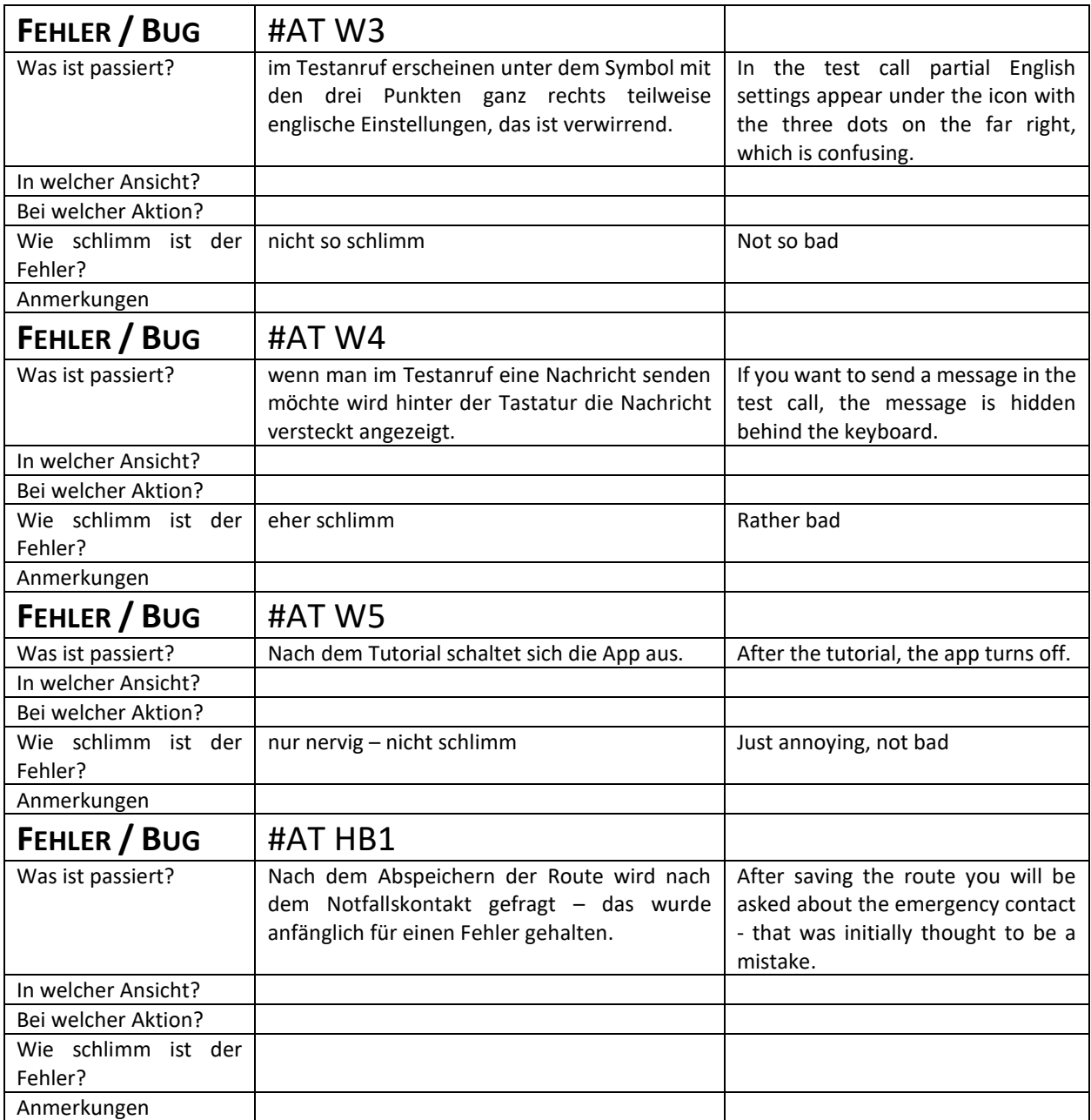

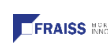

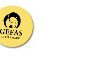

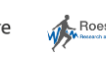

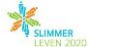

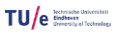

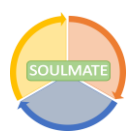

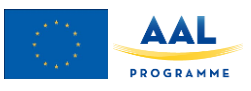

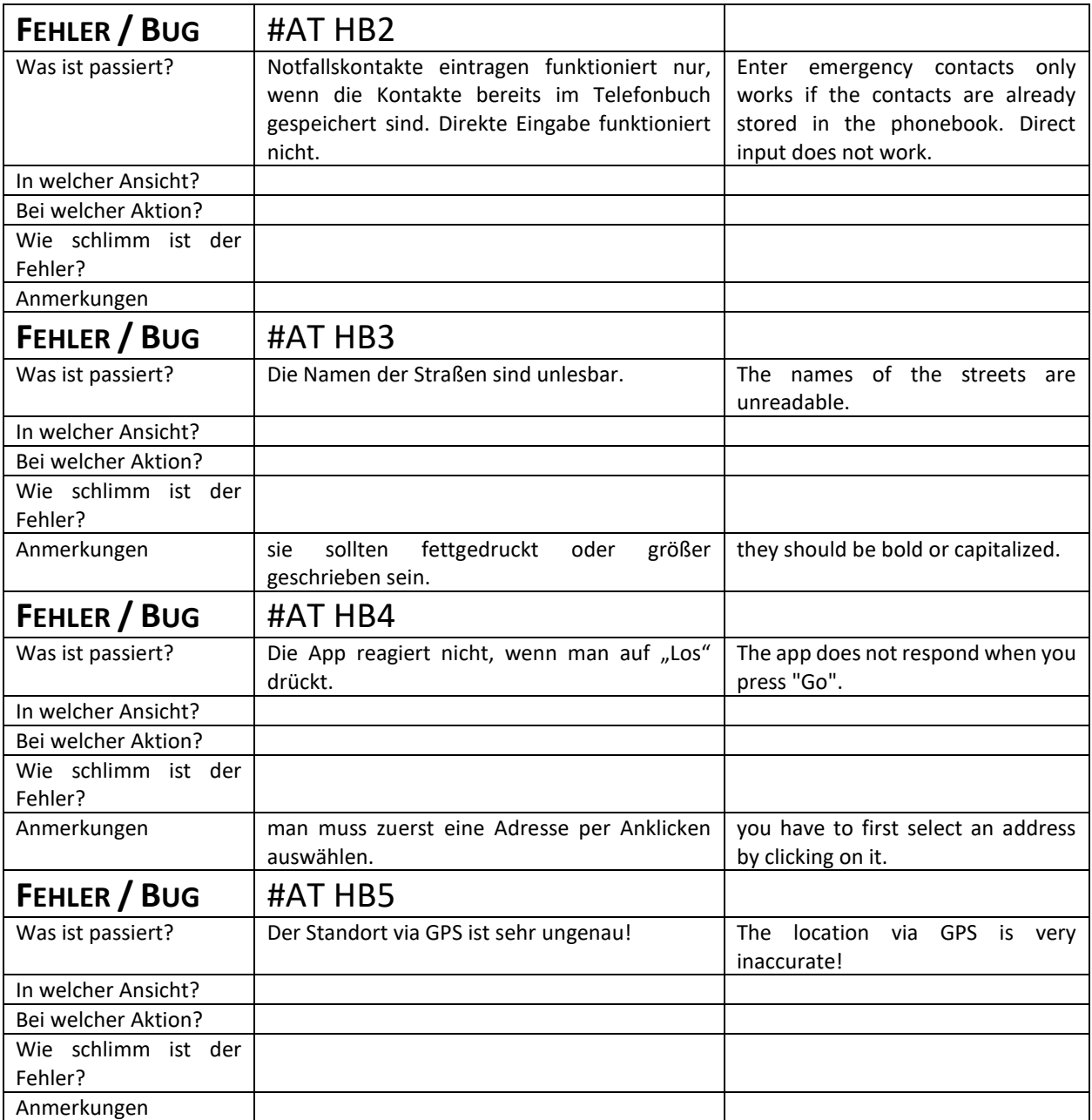

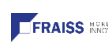

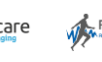

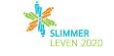

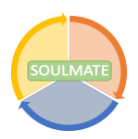

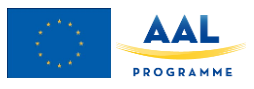

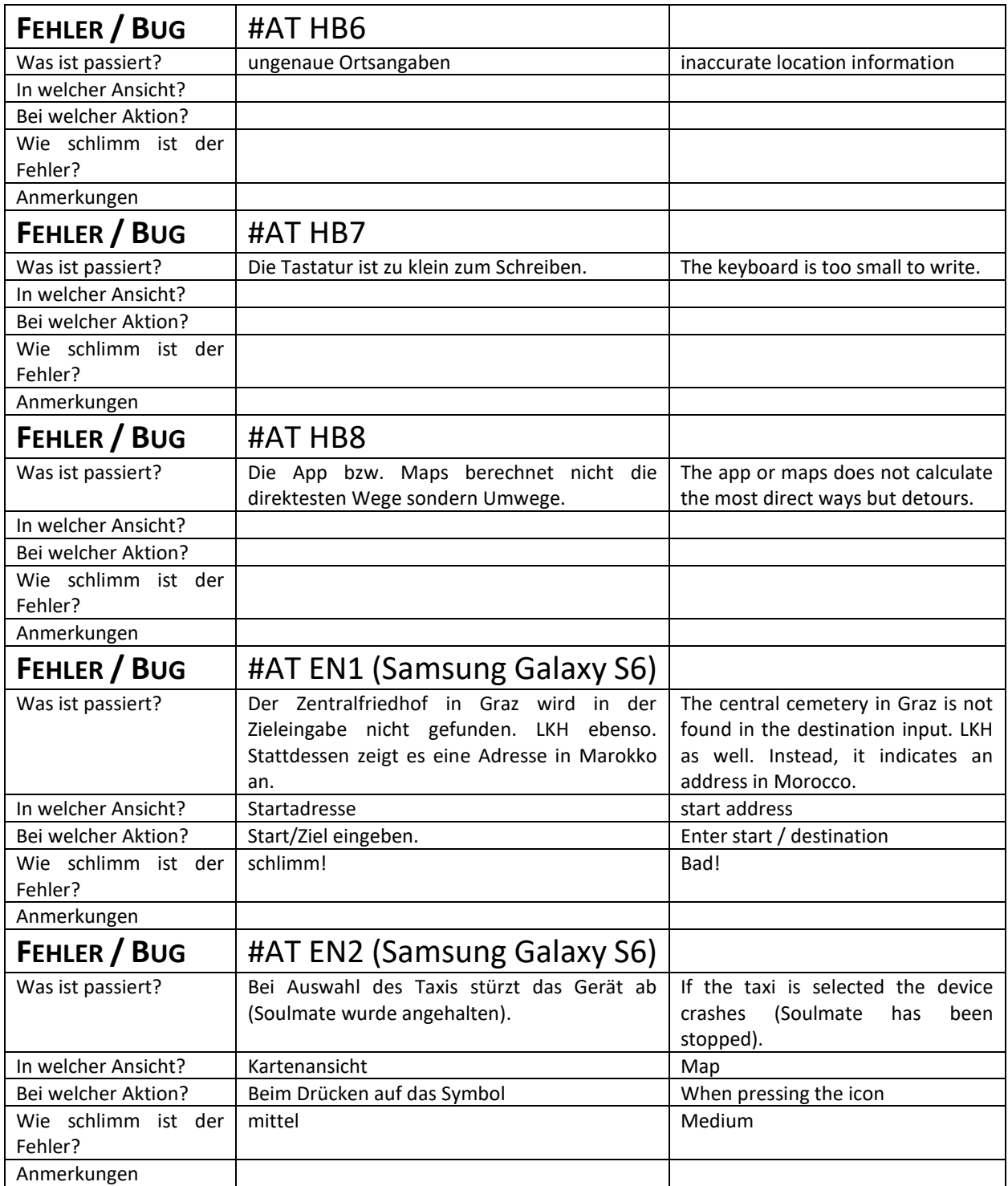

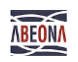

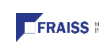

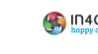

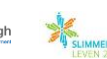

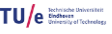

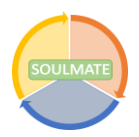

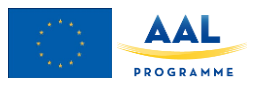

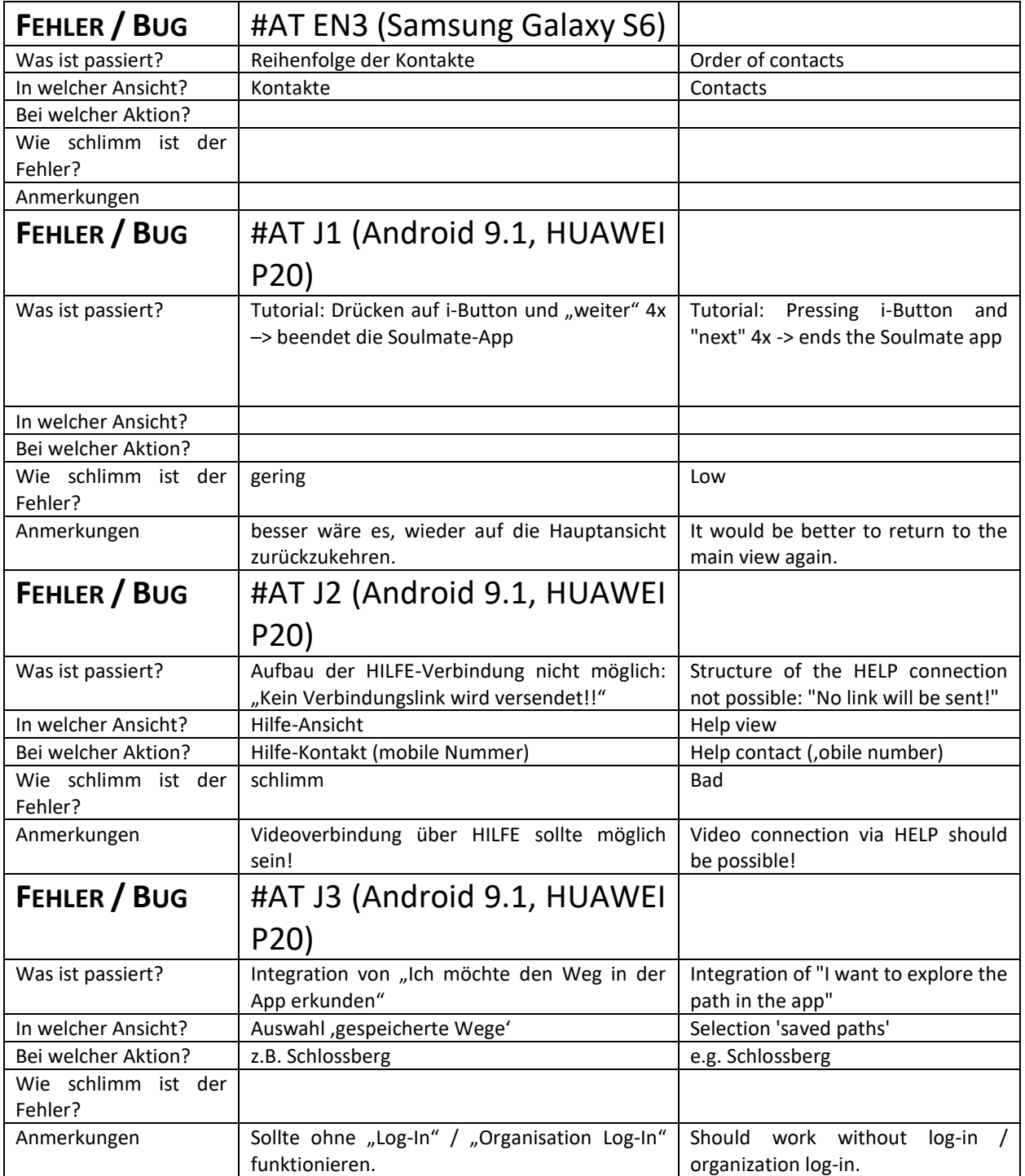

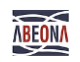

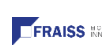

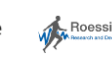

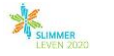

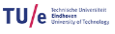

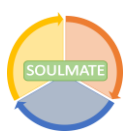

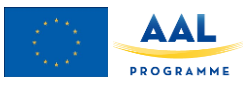

# **Appendix E2 Bug reports TU/e**

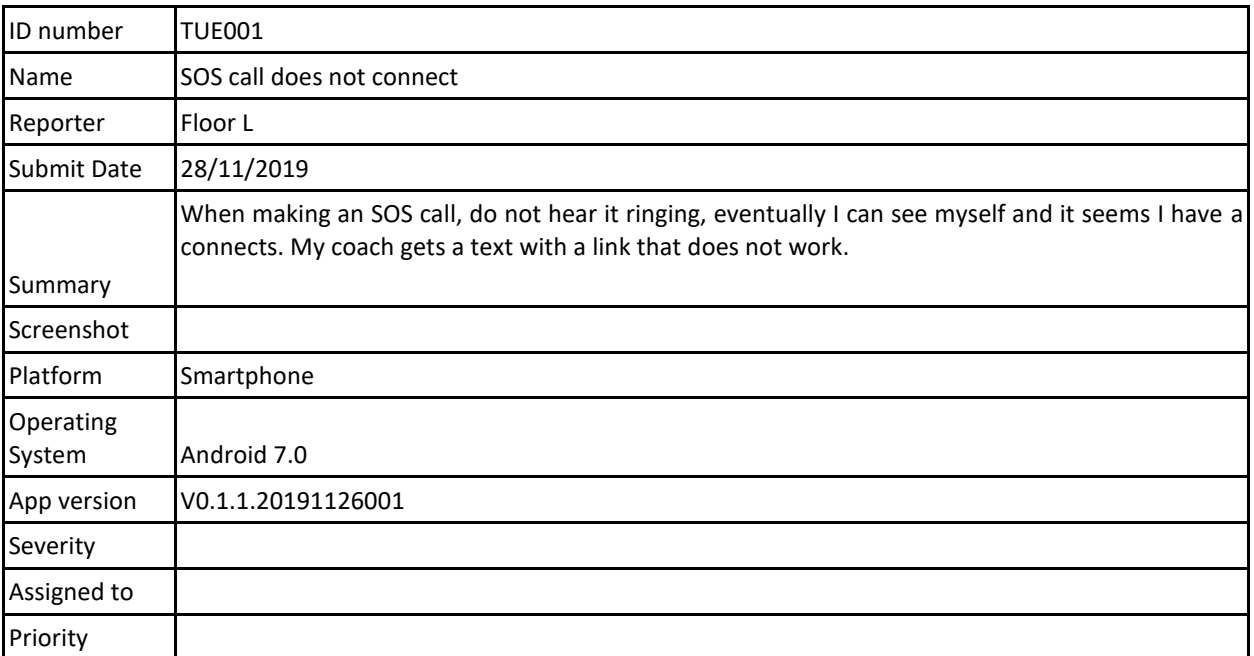

### **Description**

When making an SOS call, do not hear it ringing, eventually I can see myself and it seems I have a connects. My coach gets a text with a link that does not work.

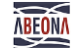

FH JOANNEUM 84Health

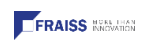

 $\mathbf C$ 

Page 31

 $\mathbb{Q}$  )

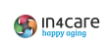

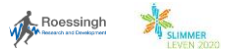

 $TU/e$  denotes the contract  $T$ 

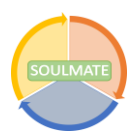

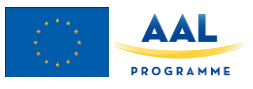

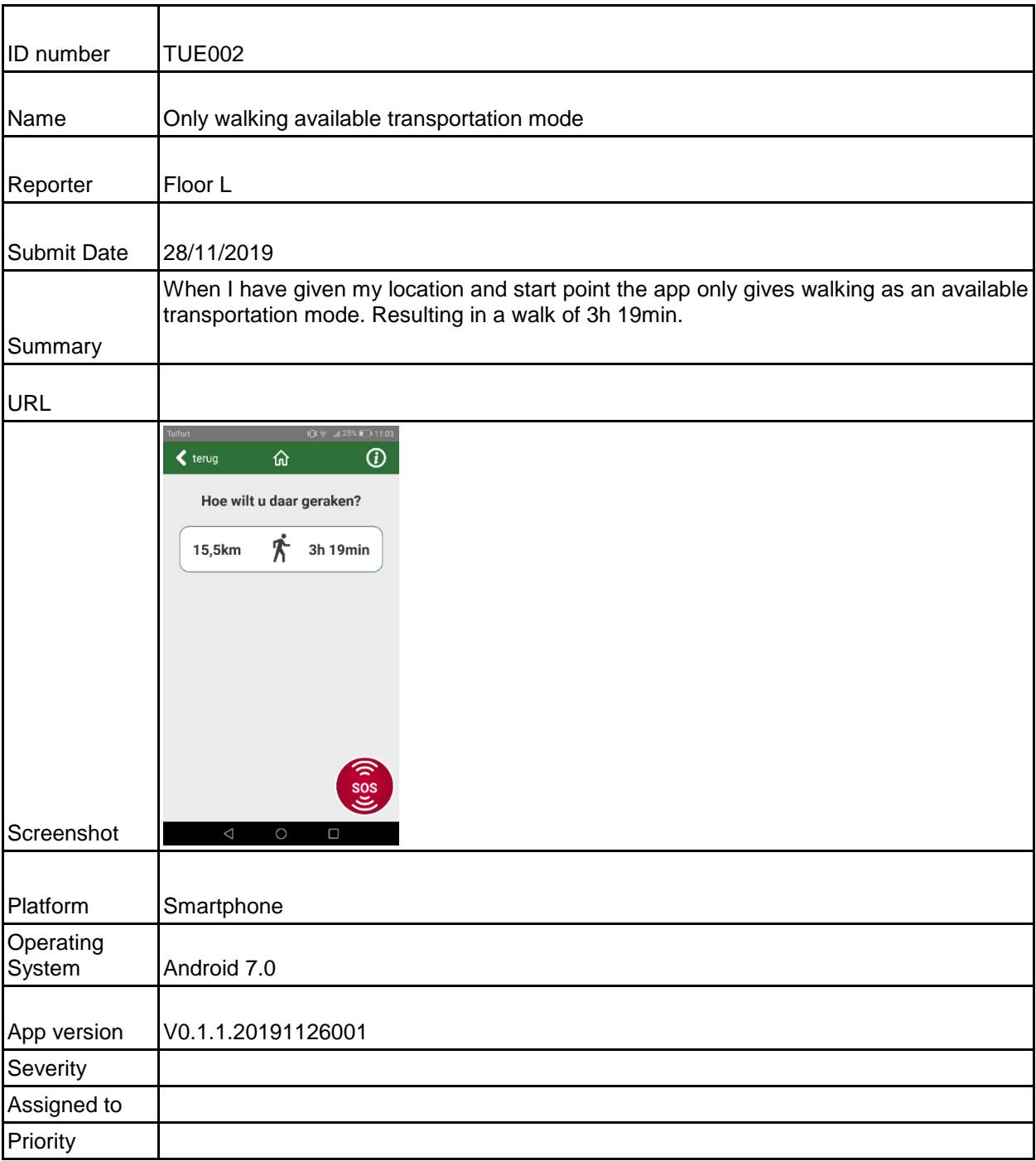

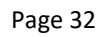

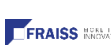

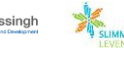

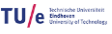

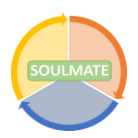

**REGIN** 

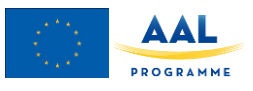

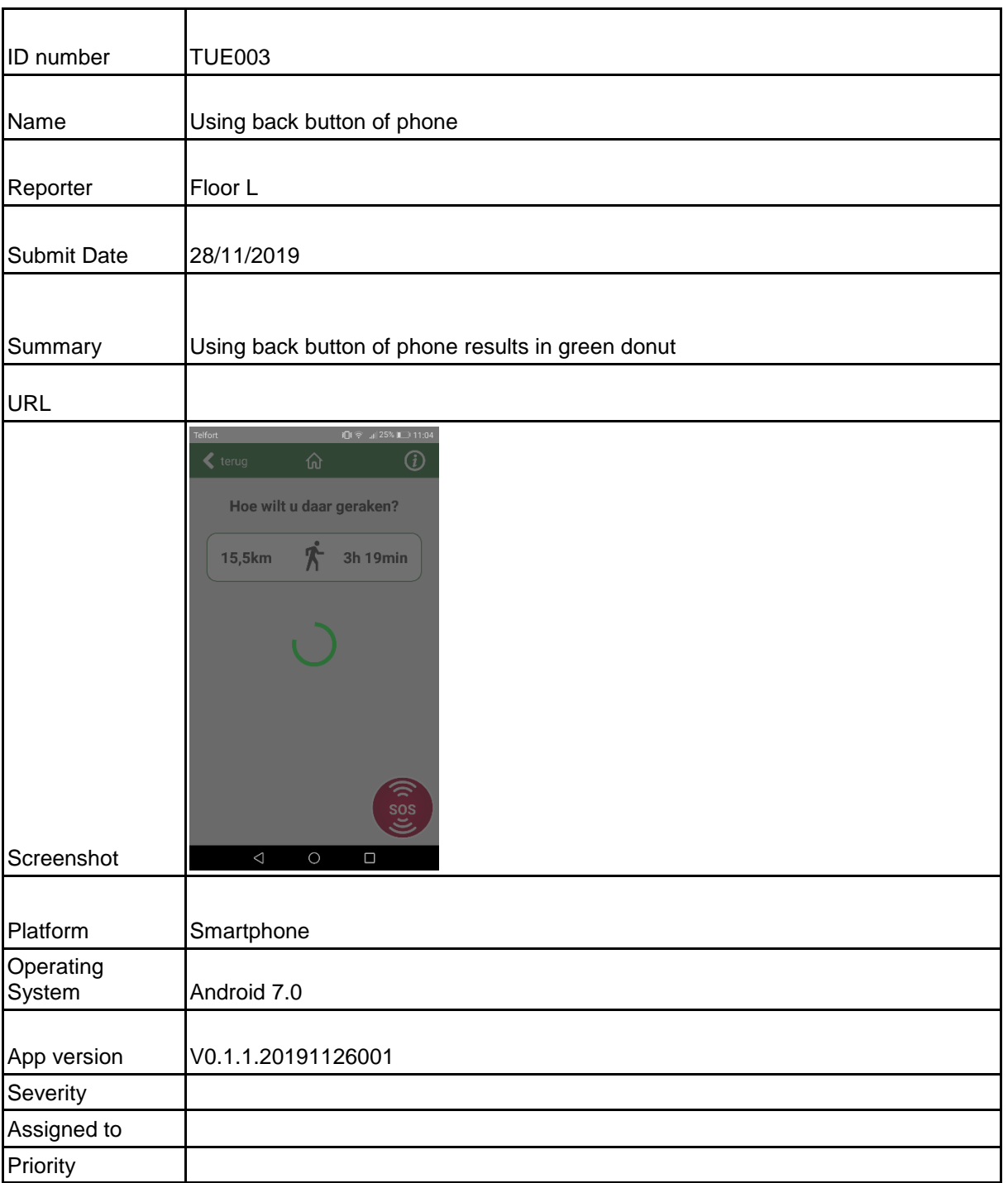

 $\mathcal{A}_{\text{c} \text{t}}$  and  $\mathcal{A}_{\text{t}}$  and  $\mathcal{A}_{\text{t}}$  and  $\mathcal{A}_{\text{t}}$  and  $\mathcal{A}_{\text{t}}$  and  $\mathcal{A}_{\text{t}}$  and  $\mathcal{A}_{\text{t}}$  and  $\mathcal{A}_{\text{t}}$  and  $\mathcal{A}_{\text{t}}$  and  $\mathcal{A}_{\text{t}}$  and  $\mathcal{A}_{\text{t}}$  and  $\mathcal{A}_{\text{t}}$  and

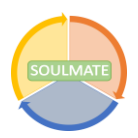

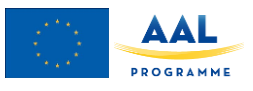

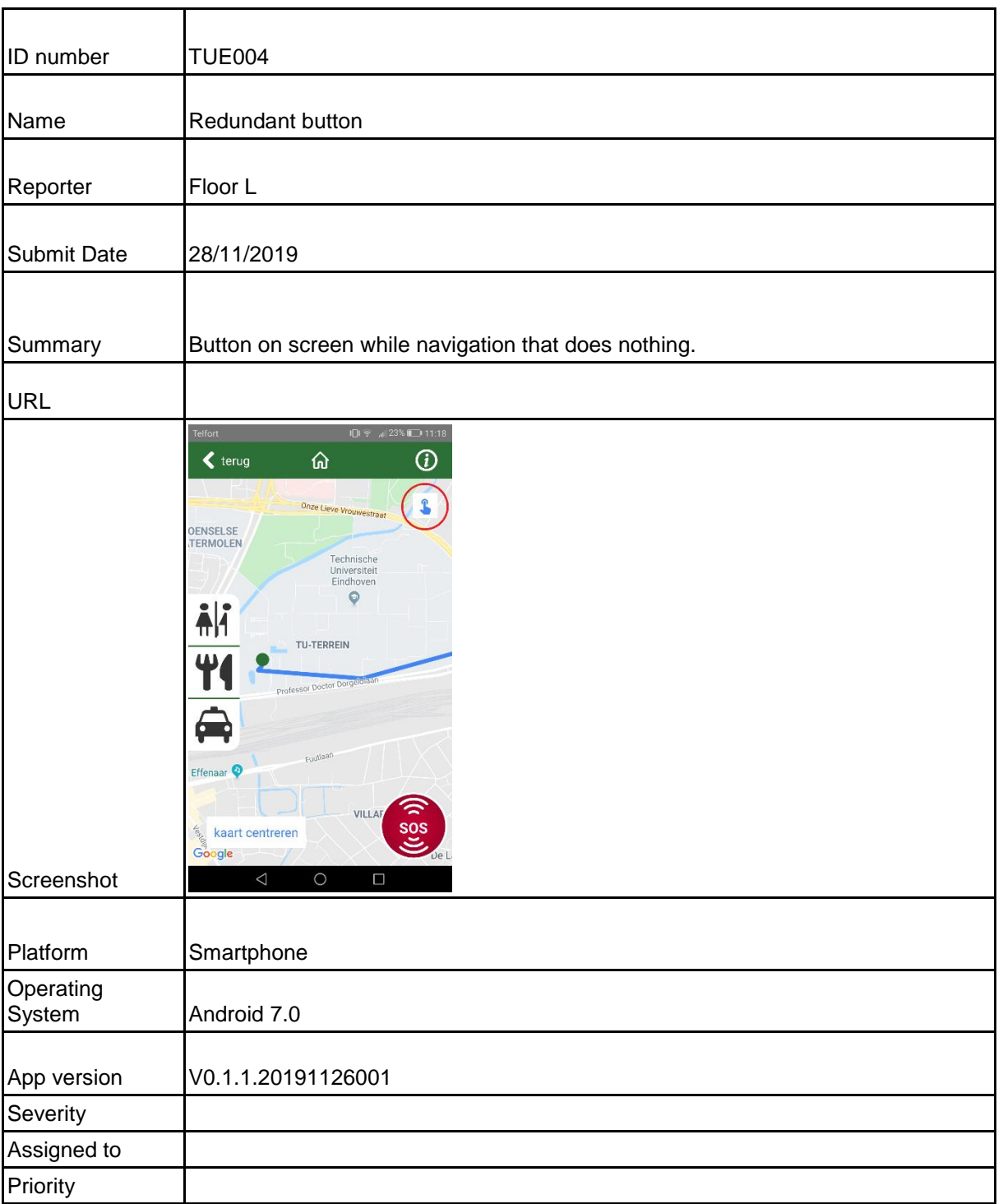

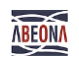

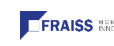

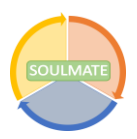

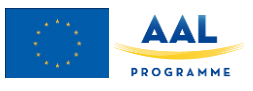

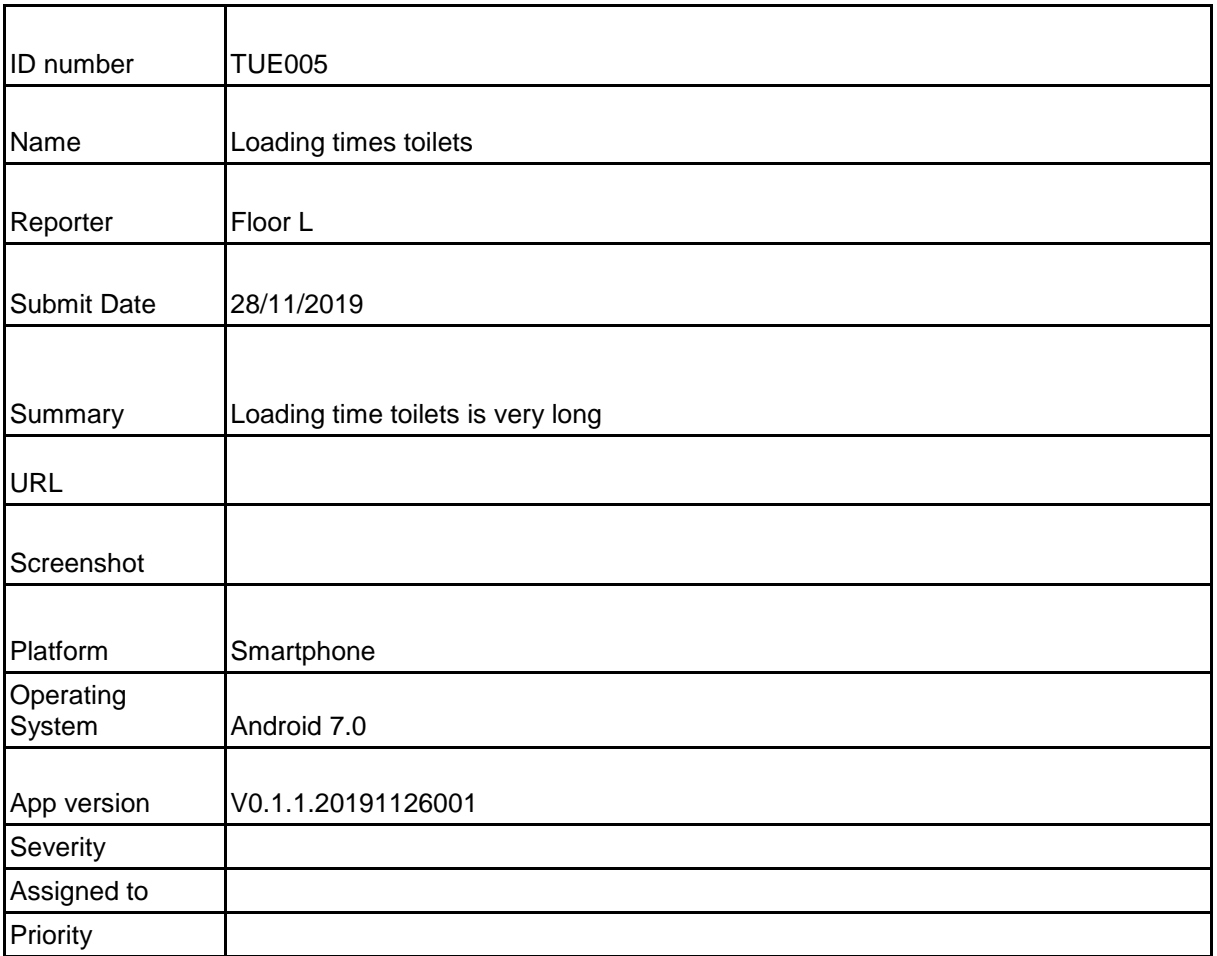

When navigating and selecting the toilets the loading time is (sometimes) extremely long.

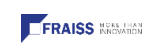

 $\overline{C}$ 

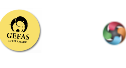

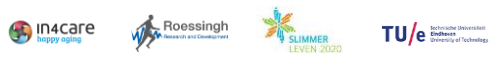

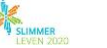

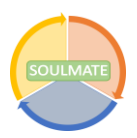

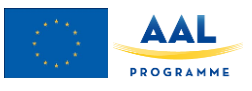

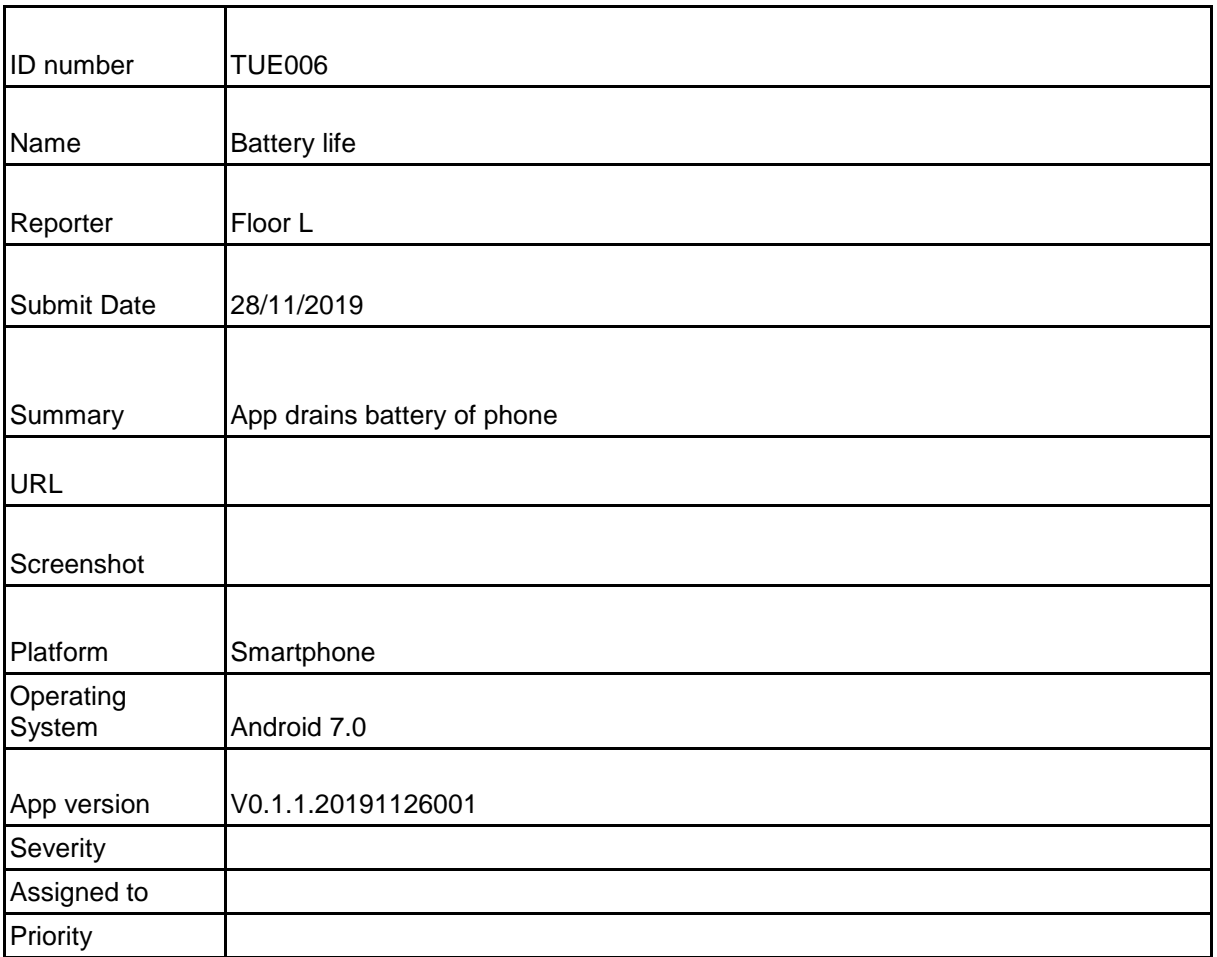

When using the app, the battery of my phone drains very fast. No other apps are open, and the screen brightness is at its lowest. (This is will cause people to ditch the app quick if it is not fixed.)

Page 36

 $\left(\bigcirc$ <sub>CEEAS</sub>  $\right)$ 

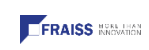

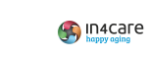

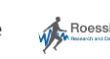

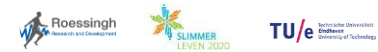

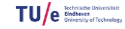

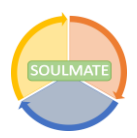

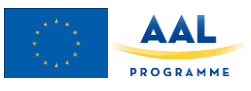

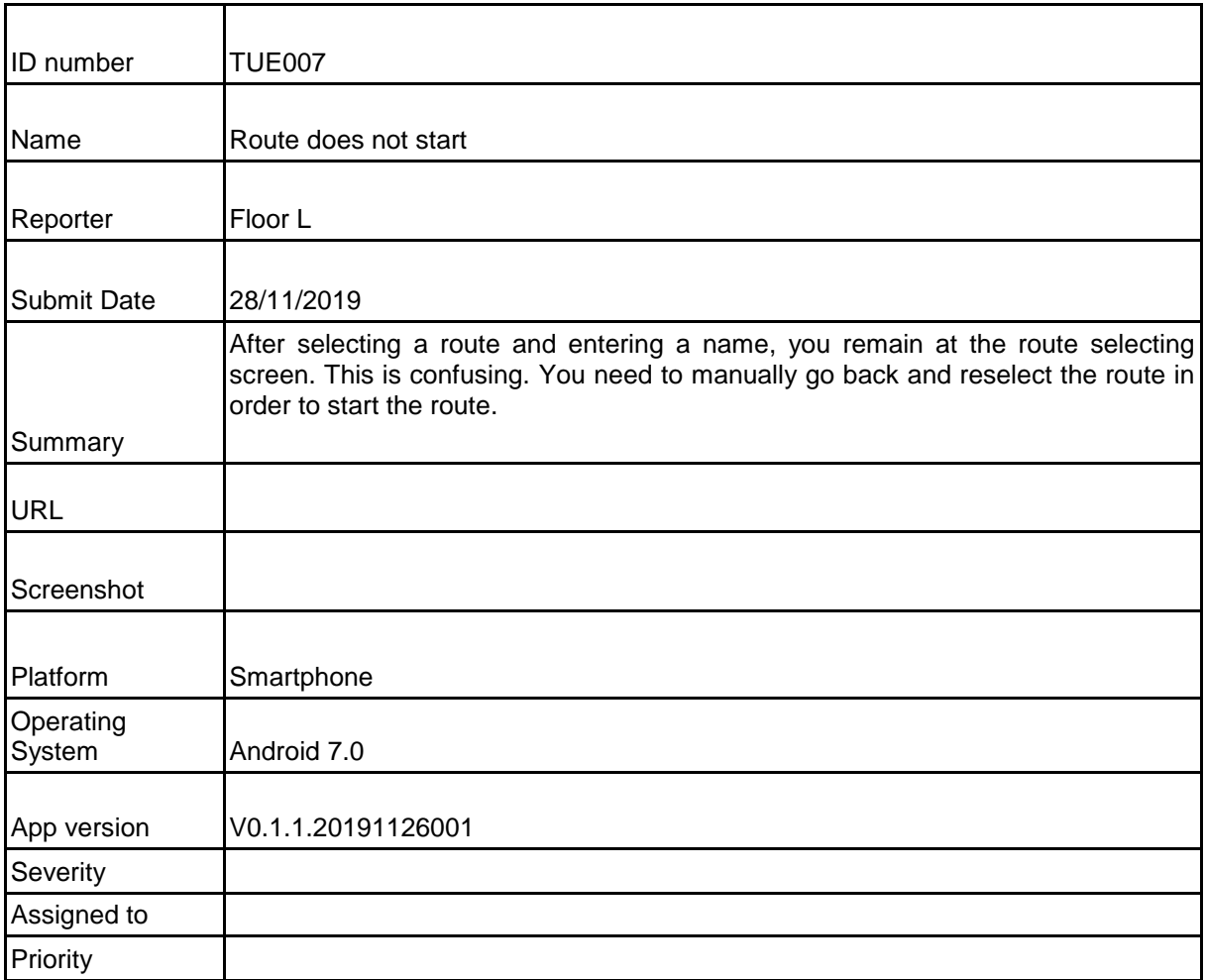

After selecting a route and entering a name, you remain at the route selecting screen. This is confusing. You need to manually go back and reselect the route in order to start the route.

Page 37

 $\left(\bigcirc$ <sub>CEEAS</sub>  $\right)$ 

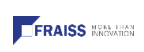

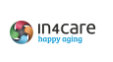

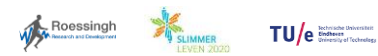

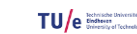

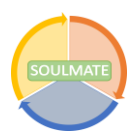

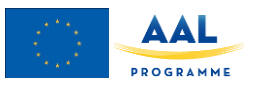

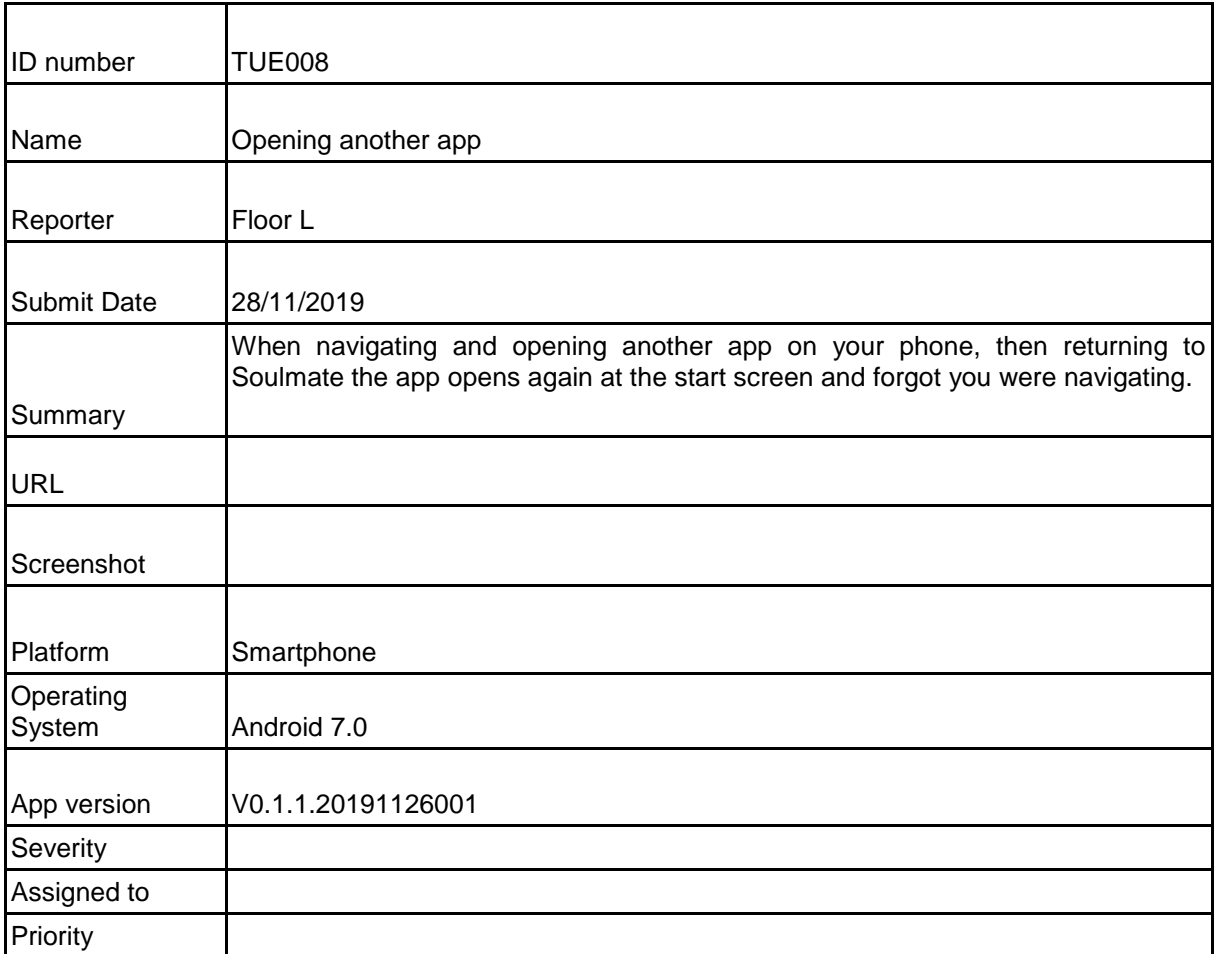

When navigating and opening another app on your phone, then returning to Soulmate the app it opens again at the start screen and forgot you were navigating.

Page 38

 $\mathbb{Q}$ 

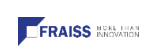

 $\overline{\mathbf{C}}$ 

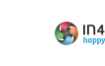

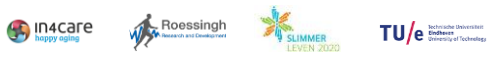

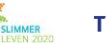

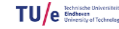

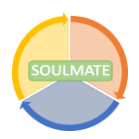

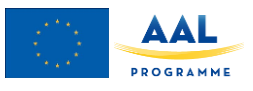

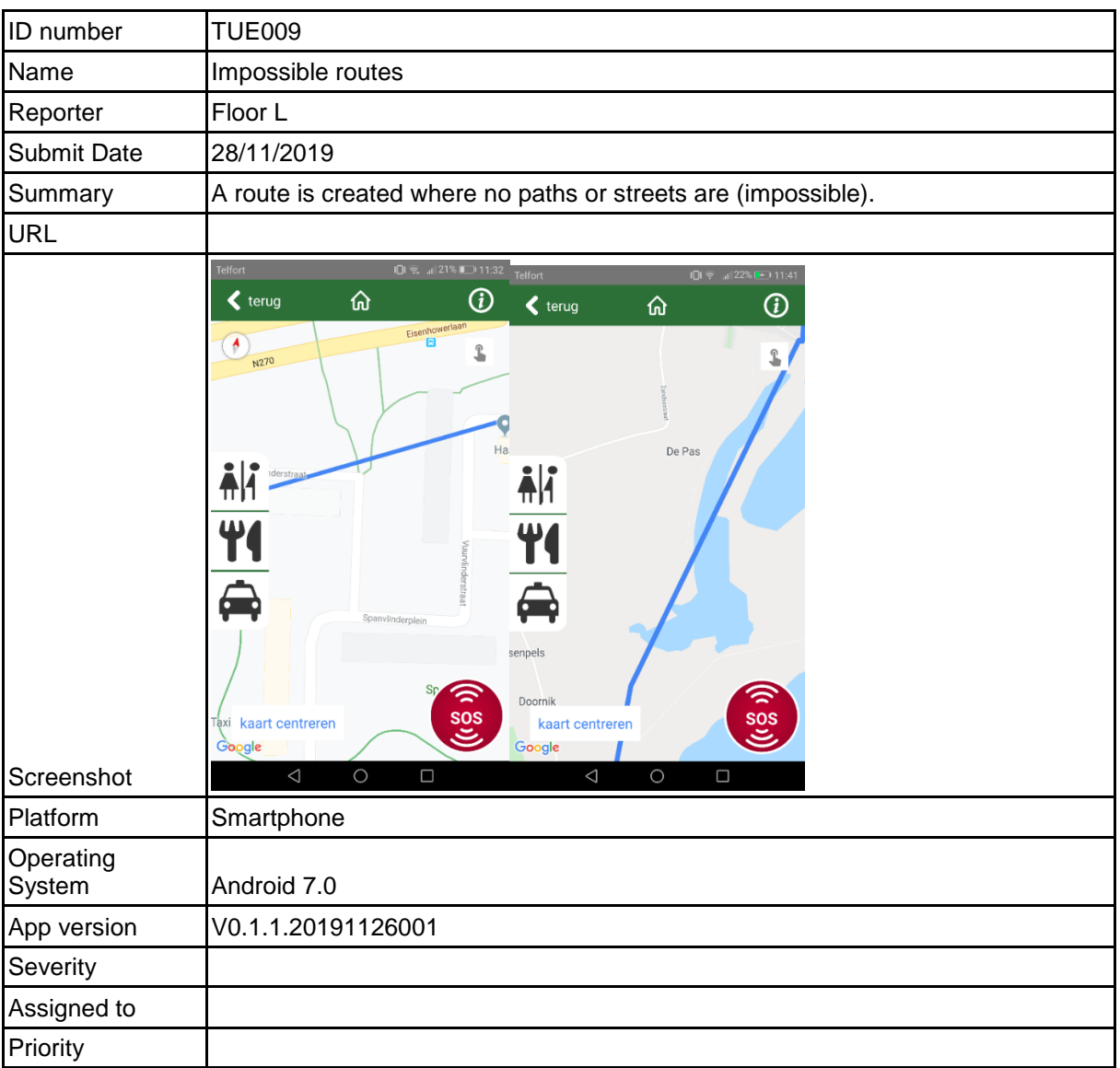

A route is created where no paths or streets are (impossible). It runs through houses, gardens, across highways, etc.

Page 39

 $\left(\frac{\text{CO}}{\text{CEES}}\right)$ 

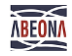

 $\overline{C}$ 

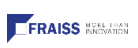

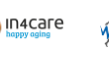

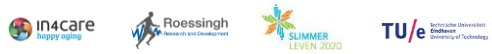

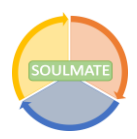

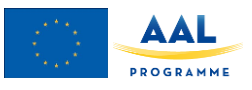

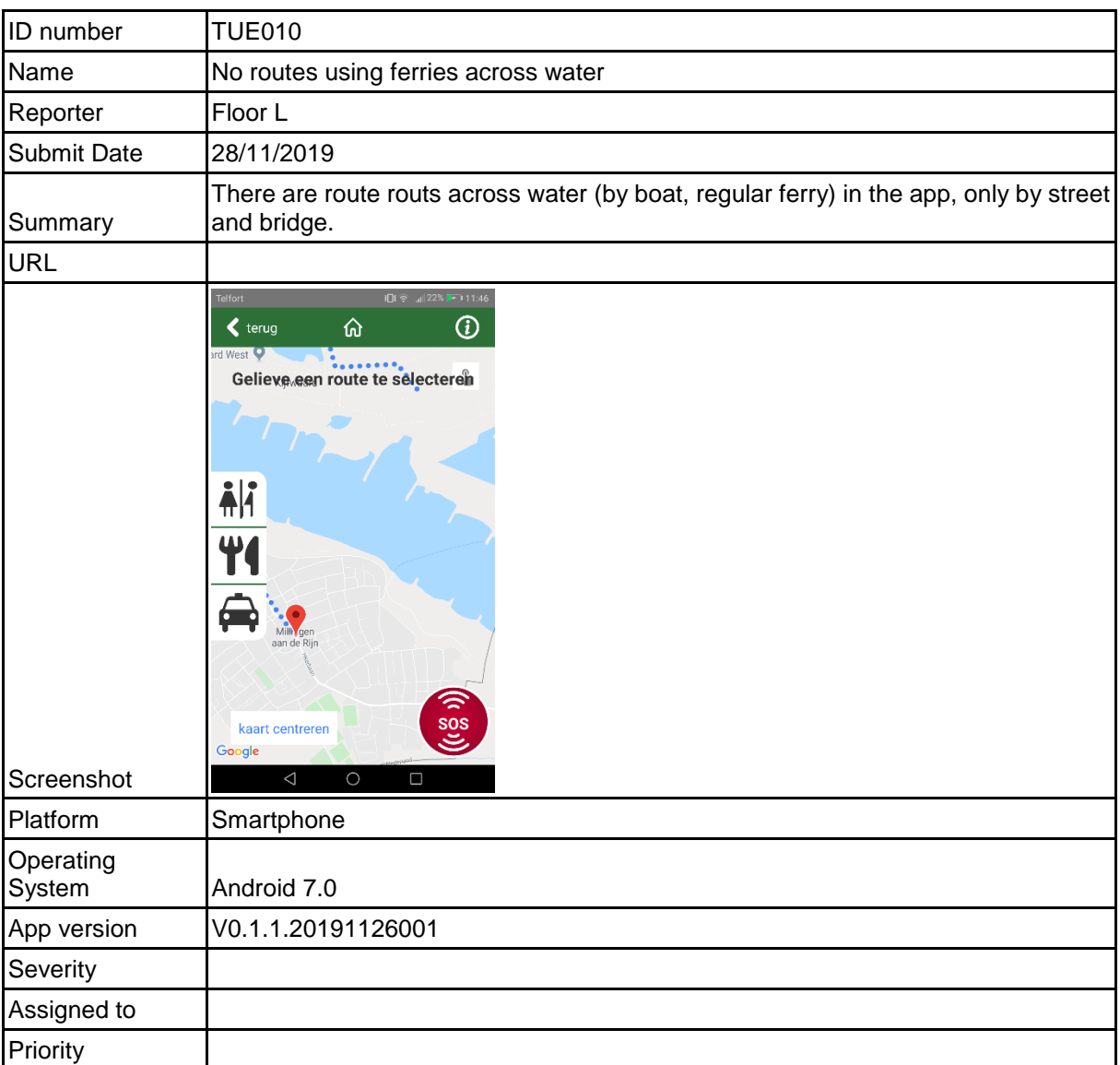

There are route routs across water (by boat, regular ferry) in the app, only by street and bridge.

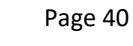

 $\mathcal{O}_{\text{Hess}}$ 

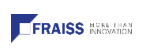

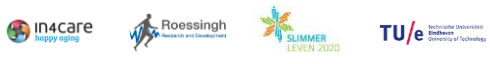

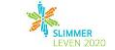

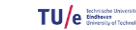

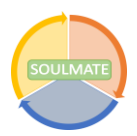

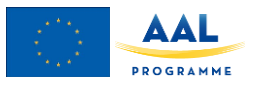

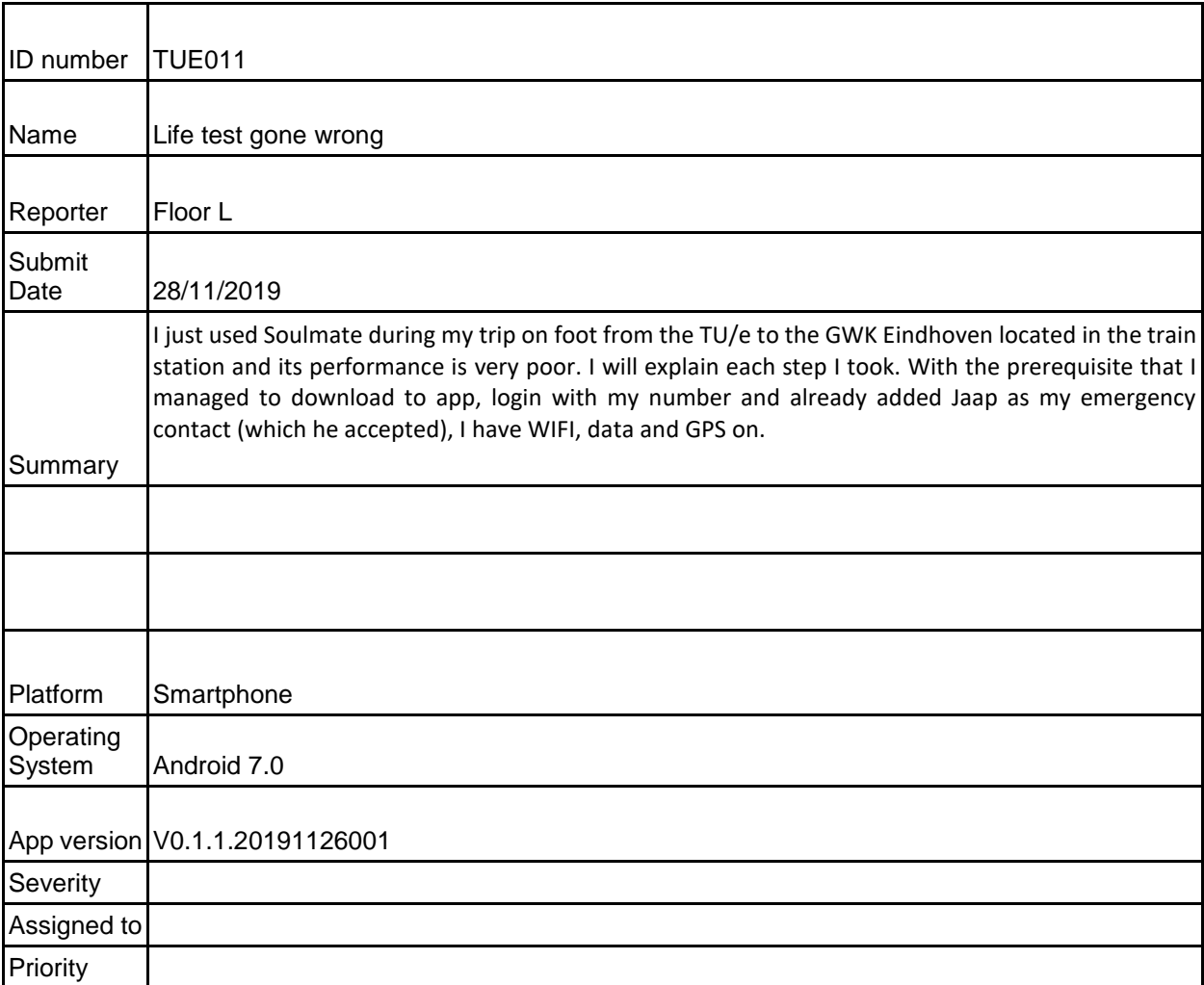

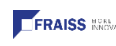

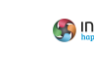

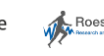

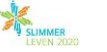

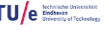

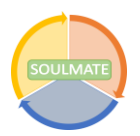

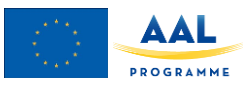

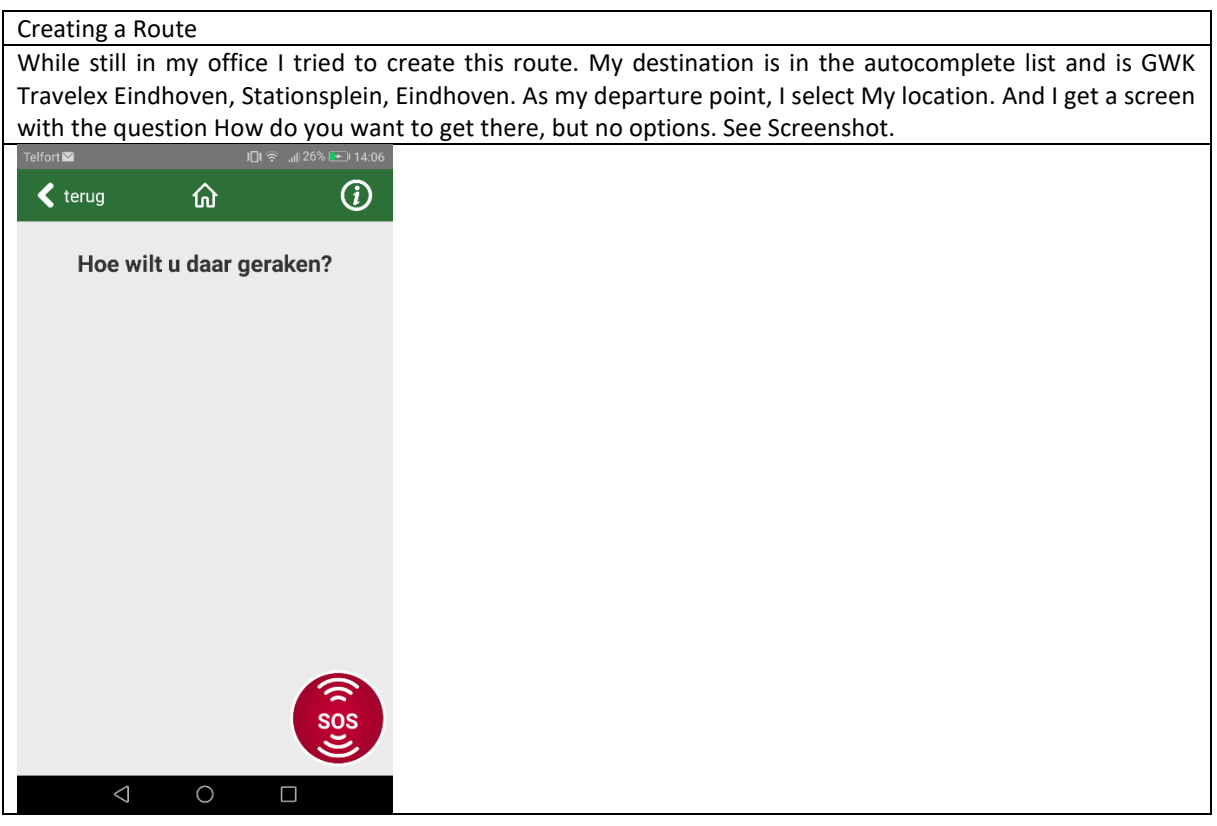

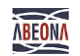

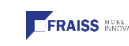

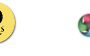

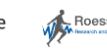

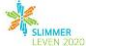

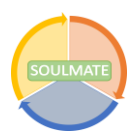

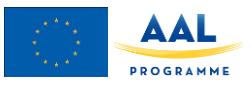

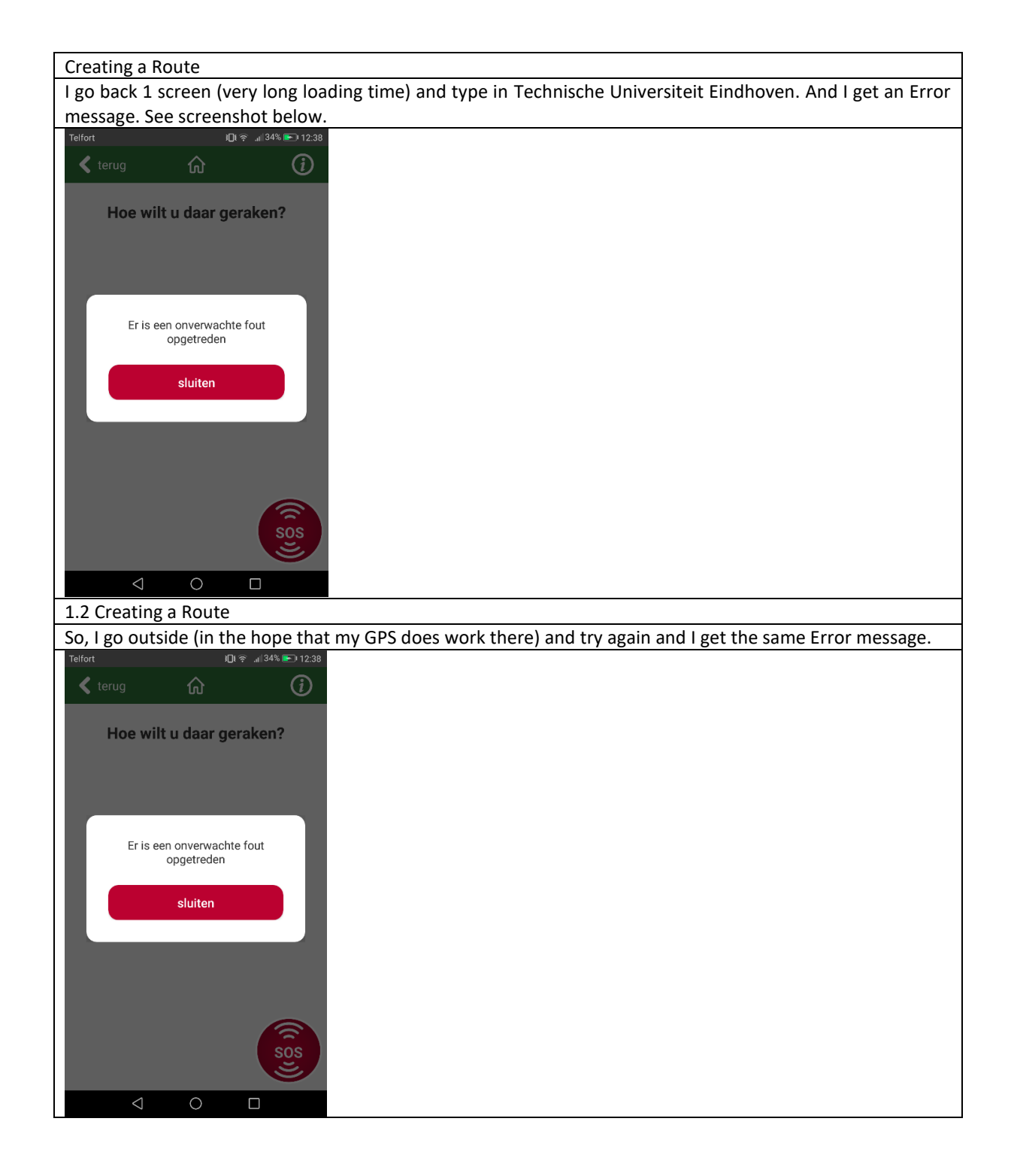

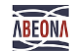

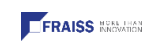

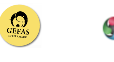

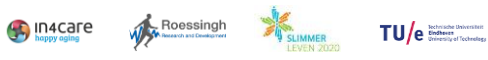

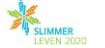

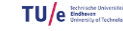